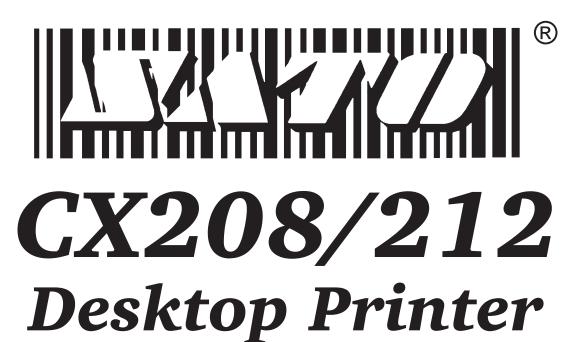

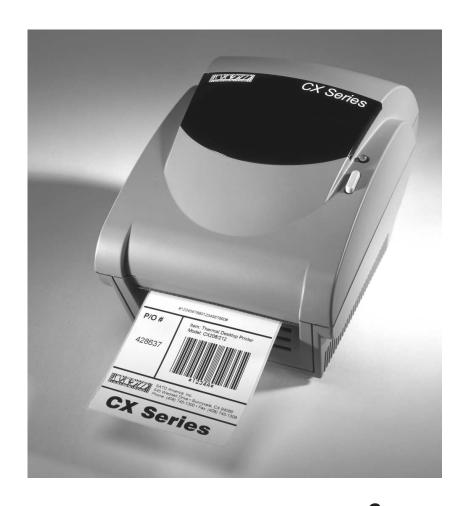

# Programming Guide

SATO America, Inc. 545 Weddell Drive Sunnyvale, CA 94089

Main Phone: (408) 745-1300 Tech Support Hot Line: (408) 745-1379 Fax: (408) 745-1309 http://www.satoamerica.com

© Copyright 2001 SATO America, Inc.

Warning: This equipment has been tested and found to comply with the limits for a Class B computing device pursuant to Part 15 of the FCC rules. These limits are designed to provide reasonable protection against harmful interference in a residential installation. This equipment generates, uses, and can radiate radio frequency energy and, if not installed in accordance with the instruction may cause harmful interference to radio communications. However, there is no guarantee that interference will not occur in a particular installation. If this equipment does cause harmful interference to to radio or television reception, which can be determined by turning the equipment off and on, the user is encouraged to try and correct the interference by one or more of the following measures:

- Reorient or relocate the receiving antenna.
- Increase the separation between the equipment and the receiver.
- Connect the equipment into an outlet or a circuit different from that to which the receiver is connected.
- Consult an experienced radio/TV technician for help.

Caution: The FCC warns the users that changes or modifications of the unit not expressly approved by the party responsible for compliance could void the user's authority to operate the equipment.

All rights reserved. No part of this document may be reproduced or issued to third parties in any form whatsoever without the express permission of SATO America, Inc. The material in this document is provided for general information and is subject to change without notice. SATO America, Inc. assumes no responsibility for any errors that might appear.

## **TABLE OF CONTENTS**

## CX200 PROGRAMMING GUIDE

| Introduction                          |    |
|---------------------------------------|----|
| The SATO Programming Language         |    |
| Selecting Protocol Control Codes      |    |
| Using Basic                           |    |
| The Print Area                        |    |
| Rotated Fields $\ldots\ldots\ldots$   |    |
| Command Default Settings              |    |
| Printer Configuration                 |    |
| Label Sensing                         |    |
| Command Code Page Reference           |    |
| Bar Codes                             |    |
| Bar Codes, Expansion                  |    |
| Bar Codes, Variable Ratio             |    |
| Base Reference Point                  |    |
| Characters, Custom Designed           |    |
| Character Expansion                   |    |
| Character, Fixed Spacing              |    |
| Character Pitch                       |    |
| Character, Proportional Spacing       |    |
| Clear Print Jobs & Memory             |    |
| Continuous Forms Printing             |    |
| Copy Image Area                       |    |
| Cutter Command                        |    |
| Fonts, U, S, M, OA, OB, XU, XS and XM |    |
| Fonts, WB,WL, XB and XL               |    |
| Form Feed                             |    |
| Form Overlay Recall                   |    |
| Form Overlay Store                    |    |
| Graphics, Custom                      |    |
| Graphics, PCX                         |    |
| Journal Print                         |    |
| Lines and Boxes                       |    |
| Line Feed                             |    |
| Media Size                            |    |
| Off-Line                              |    |
| Postnet                               |    |
| Print Darkness                        |    |
| Print Length, Expanded                |    |
| Print Position                        |    |
| Print Quantity                        |    |
| Print Speed                           |    |
| -                                     |    |
| Repeat Label                          |    |
| <u>.</u>                              |    |
| Reverse Image                         |    |
| Rotate, Fixed Base Reference Point    |    |
| Rotate, Moving Base Reference Point   |    |
| Sequential Numbering                  | )/ |

| Start/Stop Label                       | 59 |
|----------------------------------------|----|
| Expanded Memory Option Commands        |    |
| Clear Memory Area                      | 71 |
| Fonts, TrueType Recall                 |    |
| Fonts, TrueType Store                  |    |
| Graphics, Custom Recall                |    |
| Graphics, Custom Store                 |    |
| Graphics, PCX Recall                   |    |
| Graphics, PCX Store                    |    |
| Initialize                             |    |
| Slot Select                            |    |
| Status                                 | 31 |
| Two-Dimensional Symbols                |    |
| Maxicode                               |    |
| PDF417                                 |    |
| Configuration Commands                 | 37 |
| Auto-Calibrate                         |    |
| Backfeed Enable                        |    |
| Calibrate Sensor                       |    |
| Custom Protocol Command Codes Download |    |
| Label Tear-Off                         |    |
| Print Darkness Range Adjustment        |    |
| Print Test Label                       |    |
| Set Print Mode                         |    |
| Set RS232 Parameters                   |    |
| Set Sensor Type                        |    |
| Enable Options                         |    |

## CX208/212 PROGRAMMING GUIDE

#### INTRODUCTION

This section presents the commands that are used with the SATO CX208/212 printers to produce labels with logos, bar codes and alphanumeric data. The commands listed include all revisions of firmware up to and including P2.15.

The following information is presented in this section:

- The SATO Programming Language
- Selecting Protocol Control Codes
- Using Basic
- The Print Area
- Printer Configuration
- Command Codes

#### THE SATO PROGRAMMING LANGUAGE

A programming language for a printer is a familiar concept to most programmers. It is a group of commands that are designed to use the internal intelligence of the printer. The commands, which are referred to as SATO Command Codes, contain non-printable ASCII characters (such as **STX**>, **ETX**>, **ESC**>) and printable characters. These commands must be assembled into an organized block of code to be sent as one data stream to the printer, which in turn interprets the command codes and generates the desired label output. The programmer is free to use any programming language available to send the desired data to the printer.

The command codes used are based upon "Escape" (1B hexadecimal) sequences. Typically there are four types of command sequences:

These commands generally tell the printer to perform a specific action, like "clear the memory."

Commands with this format tell the printer to perform a specific action which is dependent upon the following data, like "print X labels", where the value for X is contained in the data.

#### <ESC>{Command} {Parameter}

These commands set the operational parameters of the printer, like "set the print speed to 3."

#### <ESC> (Command) (Parameter) (Data)

Some commands can contain both Parameter and Data elements, such as "print a Code 39 symbol containing the data."

#### SELECTING PROTOCOL CONTROL CODES

Protocol codes are the special control characters that prepare the printer to receive instructions. For example, the **<ESC>** character tells the printer that a command code will follow.

The Protocol Control Code set set is made up of six special characters. The Standard Protocol Control codes are non-printable characters. They can be changed to printable characters using the Protocol Control code download command. This may be useful on host computers using protocol converters or in an application where non-printable ASCII characters cannot be sent from the host. This manual uses the Standard Protocol Control codes for all of the examples.

The Protocol Control codes must be downloaded from the host using the <ESC>LD command. Once they are downloaded, the printer will not respond to standard protocol codes. The current protocol codes active in a printer can be determined by printing a Test Label (see CX208/212 User's Guide, Page 9).

| CONTROL<br>CHARACTER | HEX VALUE | DESCRIPTION            |
|----------------------|-----------|------------------------|
| STX                  | 02        | Start of Data          |
| ETX                  | 03        | End of Data            |
| ESC                  | 1B        | Command code to follow |
| ENQ                  | 05        | Not Used on CX200      |
| CAN                  | 18        | Not Used on CX200      |
| Off-Line             | 40        | Take printer Off-Line  |

#### **USING BASIC**

It may be useful to test your printer using a BASIC program on a PC. You may also write your actual production programs in BASIC. Whatever the reason, if you will be working in BASIC, some of the following hints may help you get started:

1. Set the WIDTH of the output device to 255 characters to avoid automatically sending <CR> and <LF> characters after every line. The command string should be continuous and uninterrupted by <CR> and/or <LF> commands. The examples given in this manual are printed on separate lines because they will not fit on one line and do not contain any <CR> and/or <LF> characters. If these characters are needed, they are explicitly noted by the inclusion of <CR> and <LF> notations.

2. If you are using the printer's RS232 interface, it is necessary to set the COM port on the PC such that the CTS and DSR signals will be ignored. Send your OPEN "COM" statement in the following way:

#### OPEN "COM1:9600,E,8,1,CS,DS" AS #1

This sets the RS232 communication parameters of the host PC's COM1 port for 9600 baud, Even parity, 8 Data bits, 1 Stop bit and directing the port to ignore the **CTS** and **DSR** control signals.

3. You may want to minimize keystrokes and program size by assigning the **<ESC>** character to a string variable since this character is used quite often.

The following two examples in BASIC show a typical example using these hints. Both of these examples use the Standard Protocol codes.

## **Printing with the Parallel Port**

| 5 REM Parallel Example                         | Identifies the program as a parallel port print label. The "REM" prevents this data from being sent to the printer and displays it only on the screen. |
|------------------------------------------------|----------------------------------------------------------------------------------------------------|
| 10 E\$=CHR\$(27)                               | Sets the "E\$" string as an <esc> character</esc>                                                                                                    |
| 20 WIDTH "LPT1:",255                           | Sets the width of the output to 255 characters                                                                                                    |
| 30 LPRINT E\$;"A";                             | Sends an " <esc>A" command code to the LPT1 parallel port</esc>                                                                                        |
| 40 LPRINT E\$;"H400";E\$;"V100";E\$;"WL1SATO"; | Sends the data "SATO" to be to be placed 400 dots horizontally and 100 dots vertically on the label and printed in the "WL" font.                      |
| 50 LPRINT E\$;"Q1";                            | Instructs the printer to print one label.                                                                                                    |
| 60 LPRINT E\$; "Z";                            | Tells the printer that the last command has been sent. The printer can now create and print the job.                                                   |

#### **Printing with the RS232 Port**

| 5  | REM RS232 Example                  | Identifies the program as a RS232 port print label. The "REM" prevents this data from being sent to the printer and displays it only on the screen.                       |
|----|------------------------------------|----------------------------------------------------------------------------------------------------|
| 10 | E\$=CHR\$(27)                      | Sets the "E\$" string as an <esc> character.</esc>                                                                                                    |
| 20 | OPEN "COM1:9600,N,8,1,CS,DS" AS #1 | Opens the COM1 port for output and sets the parameters as 9600 baud, No parity, 8 Data bits, 1 Stop bit and instructs the port to ignore the CTS and DSR control signals. |
| 30 | PRINT #1,CHR\$ (2);                | Sends an <stx> (ASCII Code a decimal "2") to the printer instructing it to prepare to receive a message.</stx>                                                            |

| 40 | PRINT #1,E\$;"A";                              | Sends an " <esc>A" command code to Print Port #1 opened by statement 20 above.</esc>                                              |
|----|------------------------------------------------|----------------------------------------------------------------------------------------------------|
| 50 | PRINT #1, E\$;"H400";E\$;"V100";E\$;"WL0SATO"; | Sends the data "SATO" to be to be placed 400 dots horizontally and 100 dots vertically on the label and printed in the "WL" font. |
| 60 | PRINT #1, E\$;"Q1";                            | Instructs the printer to print a quantity of one label.                                                                           |
| 70 | PRINT #1, E\$; "Z";                            | Tells the printer that the last command has been sent. The printer can now create and print the job.                              |
| 80 | PRINT #1,CHR\$ (3);                            | Sends an <etx> (ASCII Code decimal "3") to the printer telling it that this is the end of the message.</etx>                      |

#### THE PRINT AREA

<ESC>A

<ESC>H0050<ESC>V0100<ESC>L0303<ESC>MSATO

<ESC>H0050<ESC>V0200<ESC>B103100\*SATO\*

<ESC>H0070<ESC>V0310<ESC>L0101<ESC>USATO

<ESC>Q1<ESC>Z

The maximum print area for the various CX208/212 printers is listed in Table 1, Print Area. Most of your label applications will not require labels that fill the entire print area. To make label design simplier, the media on the CX208/212 printers is center justified, i.e. the label is always centered on the print head. An <ESC>A1 Media Size command is then used to specify the length and width of the label. The CT printer uses this information to automatically calculate an "offset" that will move the Horizontal Reference point to coincide with the first printable dot position on the specified label. It is extremely important to use the Media Size command. If you do not, you will have to manually calculate the offset and send it to the printer using the <ESC>A3 Base Reference Point command.

**Table 1, Print Area** 

|                 | CX208                         | CX212                           |
|-----------------|-------------------------------|---------------------------------|
| Resolution      | 203 dpi<br>8 dpmm             | 305 dpi<br>12 dpmm              |
| Max Print Width | 832 dots<br>4.1 in.<br>104 mm | 1248 dots<br>4.1 in.<br>104 mm  |
| Max Label Width | 4.25 in.<br>108 mm            | 4.25 in.<br>108 mm              |
| Print Length    | 4064 dots<br>20 in.<br>508 mm | 3780 dots<br>12.6 in.<br>320 mm |

The diagram below illustrates the maximum print area and a sample 2 inch wide by 3 inch long label placed within this area. As can be seen, your label will be oriented in the middle of the print head as viewed from the front of the printer. The normal reference point is located at the H1, V1 position of the print area in the normal print orientation (no rotation).

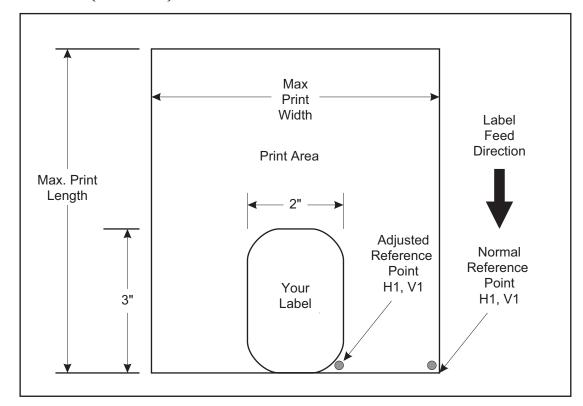

## **ROTATED FIELDS**

The printers can rotate each print field in 90° increments using the Rotate command. There are two variations of this command.

• **<ESC>%** - The field rotates, but the base reference point for the field remains the same.

The following data stream will rotate the print field but will not change the base reference point of the field:

<ESC>A<ESC>%1<ESC>V800<ESC>H200<ESC>L0202<ESC>WB1E<ESC>Q1<ESC>Z

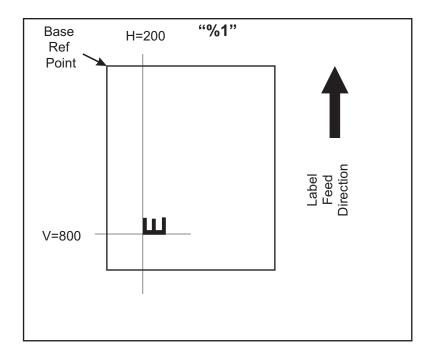

#### **COMMAND DEFAULT SETTINGS**

There are some types of commands that must have a value specified before a label can be printed. If the data stream does not contain these commands, a "default" value is assumed. The commands and the corresponding default values are:

| COMMAND                    | DEFAULT  | NOTE |
|----------------------------|----------|------|
| Print Rotation             | 0°       | (1)  |
| Vertical Reference Point   | 0        | (1)  |
| Horizontal Reference Point | 0        | (1)  |
| Character Pitch            | 2        | (1)  |
| Base Reference Point       | H=0, V=0 | (2)  |
| Character Expansion        | 1        | (1)  |
| Print Darkness             | 3        | (1)  |
| Print Speed                | 3 ips    | (2)  |

#### NOTES:

- (1) The settings for these commands will revert to the default value when the printer receives an **<ESC>Z** or an **<ESC>\***.
- (2) These values transmitted with these commands will remain in effect until a new command is received.

#### PRINTER CONFIGURATION

The CX208/212 printers are different from other SATO models in that they do not use DIP switches for printer configuration. Instead, all printer configuration is done via software commands. The parameters that can be configured are:

- Sensor Calibration
- Protocol Codes
- Print Darkness Range
- Sensor Type
- RS232 Parameters
- Label Tear-Off Position
- Backfeed Enable/Disable

Because there are no DIP switches to indicate the current printer settings, a Test Label can be printed that lists the active settings in the printer. This Test Label lists all of the information a user needs to ascertain the printer configuration. Test Labels can be printed out by sending a command via software (Configuration Commands) or by using the FEED and On-Line/Off-Line Indicator buttons on the control panel (see Page 7 of the CX208/212 User's Guide).

#### LABEL SENSING

The CX208/212 printers can use eye-mark (black bar), gap or notch label sensing. The gap and notch sensor is a transmissive or see-thru type with an infrared light source directed through the label/ribbon combination from above and detected by a separate sensor underneath the label. A reflective sensor is used to detect eye-marks printed on the bottom of the label liner or tag. The eye-mark must not reflect more than 12% of the light. Since the same receiving sensor is used for all three types of sensing, it must be calibrated with the media that will be used. The ribbon must be installed while the calibration is being performed for thermal transfer printing.

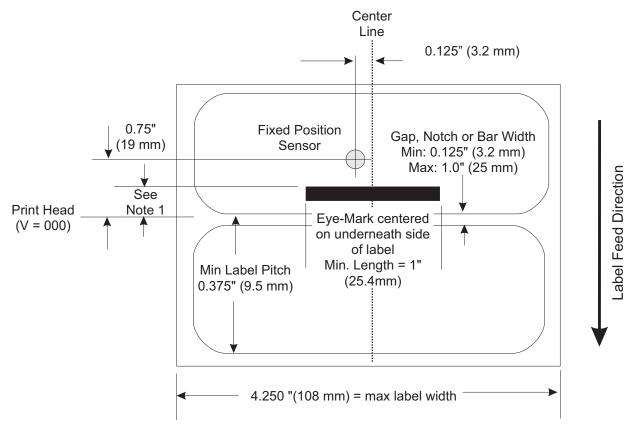

Note 1: The the trailing-edge of the black eye-mark can be positioned anywhere within the 0 to +98mm range of sensor offset adjustment and the first print line (V=000). The first print line position can be adjusted to the desired position using the <ESC>CB Label Tear-Off command. If the pitch offset is 19 mm (the factory setting), placing the eye-mark trailing edge at 0 mm will place the first print position at the top edge of the label.

When calibrating the printer sensors, the gap or eye-mark sensor type must be selected first using the <ESC>CI command and then the Direct Thermal or Thermal Transfer print mode must be specified with an <ESC>CP command. These two commands are followed by an <ESC>CA calibrate command to instruct the printer to preform the calibration procedure. The resulting calibration values are stored in the printer and used until the unit is recalibrated. A separate value is stored for direct thermal and thermal transfer modes because the settings will differ significantly because of the inclusion of the ribbon for thermal transfer. For example, the following

command stream will calibrate the printer in the thermal transfer mode for gap sensing:

#### <ESC>A<ESC>CP1<ESC>CI2<ESC>CA<ESC>Z

When Auto-Calibrate is enabled, the printer will automatically attempt to calibrate when it detects an out-of-paper condition (10" of platen feed after a label is printed without detecting a label edge or sense mark). If the calibration is successful, the printer shall move paper to the next index mark and resume normal operations. If the calibration is not successful, the printer shall indicate an out-of-paper condition by a red READY LED and the printer shall restore the original index circuit settings.

#### COMMAND CODE PAGE REFERENCE

This section contains all the printer Command Codes. The commands must be sent to the printer in an organized fashion in order for the label(s) to print.

The purpose of this section is to:

- 1. Explain the different commands and provide examples of their usage.
- 2. To provide a detailed reference for programming.

Each command begins on a separate page with its own heading. A uniform layout is used to help you find key information about each command. For each Command Code in this section, there will be a sample data input stream to the printer and the expected print output. By studying the examples, you can learn how to use the particular command within a whole block of printer code. Pay particular attention to the "Special Notes" with each command to learn other important information.

The subject commands are highlighted in bold letters in the Reference Sheets. There are two parts of most, but not all, commands. The first is the command character which immediately follows the **<ESC>** code. It is always an upper case alpha or a special character (such as an "%" or a "%"). It is never a lower case alpha character. If the command requires additional variable information, it is represented by a group of lower case alpha characters immediately following the command character. For example, if an **aaaabb** is listed following the basic command, the printer will look for six characters immediately following the command. The first four would represent the value of **aaaa** and the next two the value of **bb**.

The maximum number of characters defined in a parameter is represented by the number of characters shown in the command structure. For example, a command followed by an **aaaa** can have up to four characters. In general, commands with only one parameter following the command can be entered without the leading zeroes. In the above example, you could enter either "809" or "0809". However, certain commands require the exact number of matching characters. A command with two parameters listed following the command code, such as **aaaabbbb** require the exact number of digits to be entered. If the value of **aaaa** is "800" and the value of **bbbb** is "300", then the parameters must be entered as "08000300". It is recommended that you make it a practice to always enter leading zeros to prevent any mistakes.

All label illustrations in this section are designed to be printed on a CX208 using four inch wide labels.

## **Bar Codes**

#### **Command Structure**

1:3 narrow/wide bar ratio: <ESC>**Babbcccd**2:5 narrow/wide ratio: <ESC>**BDabbcccd**1:2 narrow/wide bar ratio: <ESC>**Dabbcccd** 

- a = Bar Code Symbol
  - 0 Codabar
  - 1 Code 39
  - 2 Interleaved 2 of 5 (I 2/5)
  - 3 UPC-A / EAN-13
  - 4 EAN-8
  - 5 Industrial 2 of 5
  - A MSI
  - C Code 93
  - E UPC-E
  - F Bookland
  - G Code 128
  - I UCC 128

bb = Number of dots (01-12) for narrow bar and narrow space

ccc = Bar height in dots (001-600)

d = UCC 128 only. Not used for other bar code types

- 0 No human readable text
- 1 Human readable at top
- 2 Human readable at bottom

Example: <ESC>BD103200

Placement: Immediately preceding data to be encoded

Default: None

#### **Command Function**

To print bar code images on a label. With this command, there are 13 standard bar code symbologies available to be printed and three two dimensional symbols.

#### **Input to Printer**

```
<ESC>A
<ESC>H0025<ESC>V0025<ESC>B103100*CODE 39*
<ESC>H0155<ESC>V0130<ESC>XS*CODE 39*
<ESC>H0025<ESC>V0200<ESC>BD20210045676567
<ESC>H0075<ESC>V0310<ESC>XM45676567
<ESC>H0025<ESC>V0375<ESC>BD30215001234567890
<ESC>H0025<ESC>V0950<ESC>BA03100123455
<ESC>H0095<ESC>V1060<ESC>XS12345
<ESC>H0025<ESC>V1125<ESC>BC03100081234ABCD
<ESC>H0080<ESC>V1240<ESC>XS1234ABCD
<ESC>H0525<ESC>V0025<ESC>B002100A12345B
<ESC>H0565<ESC>V0135<ESC>XS12345
<ESC>H0475<ESC>V0200<ESC>BD303100123456789012
<ESC>H0525<ESC>V0375<ESC>BD4031001234567
<ESC>H0525<ESC>V0550<ESC>DE03100123456
<ESC>H0500<ESC>V0600<ESC>OB0
<ESC>H0533<ESC>V0655<ESC>OB123456
<ESC>H0350<ESC>V0725<ESC>D30315009827721123
<ESC>L0101<ESC>H0320<ESC>V0800<ESC>OB0
<ESC>H0365<ESC>V0878<ESC>OB98277
<ESC>H0505<ESC>V0878<ESC>OB21123
<ESC>H0665<ESC>V0760<ESC>BF0313021826
<ESC>H0680<ESC>V0730<ESC>OB21826
<ESC>H0425<ESC>V1125<ESC>D30315000633895260
<ESC>L0101<ESC>H0395<ESC>V1200<ESC>OB0
<ESC>H0440<ESC>V1278<ESC>OB06338
<ESC>H0580<ESC>V1278<ESC>OB95260
<ESC>H0730<ESC>V1155<ESC>BF0314024
<ESC>H0745<ESC>V1125<ESC>OB24
<ESC>H0325<ESC>V0950<ESC>BG03100>GAB>B789>C123456
<ESC>H0435<ESC>V1055<ESC>XSAB789123456
<ESC>Q1<ESC>Z
```

Note: Carriage Returns and Line Feeds have been added to the command listing for clarity and should not be included in the actual data stream.

## **Printer Output**

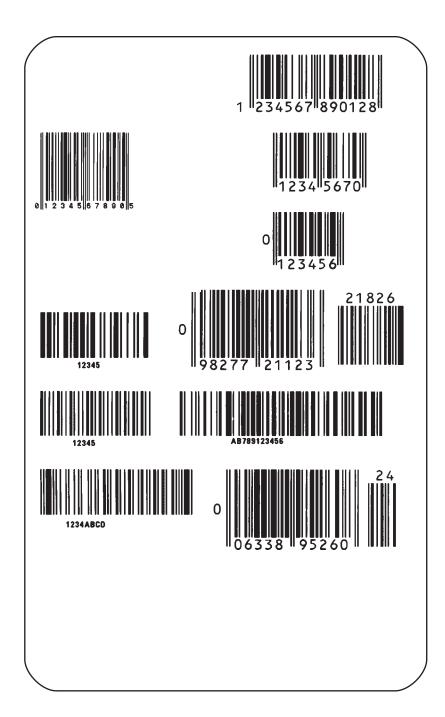

Page 13 PN 9001092 Rev. A SATO CX208/212 Printers

#### **UCC-128**

#### Without Incrementing

<ESC>A

<ESC>H100<ESC>V100<ESC>BI07150101234567000000001

<ESC>Q2<ESC>Z

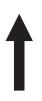

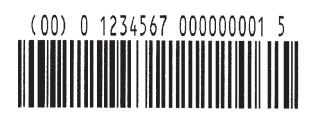

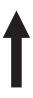

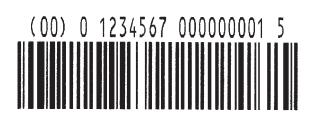

## With Incrementing

<ESC>A

<ESC>H100<ESC>V100<ESC>F001+001<ESC>BI07150101234567000000001

<ESC>Q2<ESC>Z

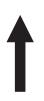

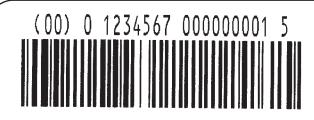

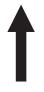

(00) 0 1234567 000000002 2

Page 14 PN 9001092 Rev. A SATO CX208/212 Printers

#### **Special Notes**

- UPC and EAN bar codes are not affected by the different types of narrow to wide ratios. Instead, the <ESC>D command adds descender bars to these codes where needed to meet UPC specifications. The <ESC>BD command puts decender bars and human readable text below the symbol.
- 2. The Code 128, UCC 128, MSI, and Code 93 bar codes are not affected by the narrow to wide ratios.
- 3. The Codabar and Code 39 bar codes are affected by the Character Pitch command. This command must be placed before the Bar Code command.
- 4. Because of their unique characteristics, two-dimensional symbols are covered separately.
- 5. For UCC128, the FNC1 code is automatically inserted and the Mod 10 and Mod 103 check digits are automatically calculated.
- 6. For the MSI bar code, the check digit is not automatically calculated.
- 7. To select UPC-A, 11 digits of data is sent. The printer adds a "0" and automatically generates the check digit. If 12 digits of data are sent, the printer asumes an EAN-13 symbol and automatically generates the check digit. The last digit of the bar code data is a modulo 10 check digit. If 13 digits of data are sent to the printer, the check digit is not created and must be supplied by the programmer. It must be the last character of the 13 digit string.

# **Bar Codes, Expansion**

#### Command Structure <ESC>BWaabbb

aa = Expansion factor by which the width of all bars and spaces

will be increased (01-12)

bbb = Bar height by dot (004-600 dots)

Example: <ESC>BW02100

Placement: Immediately follows the <ESC>BT command and

precedes data to be encoded.

Default: None

**Command Function** This command works together with the <ESC>BT command to specify

an expansion factor and the bar code height for the particular symbol

being printed.

**Input to Printer:** <ESC>A

<ESC>H0050<ESC>V0050<ESC>BT101030103

<ESC>BW04100\*1234\* <ESC>Q1<ESC>Z

#### **Printer Output:**

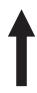

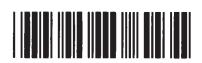

#### **Special Notes**

- 1. This command must be preceded by the Variable Ratio Bar Codes <ESC>BT command.
- 2. The following bar codes will be affected by the Character Pitch command: Codabar, Code 39 and Interleaved 2 of 5.

Page 16

PN 9001092 Rev. A

SATO CX208/212 Printers

# **Bar Codes, Variable Ratio**

#### Command Structure <ESC>BTabbccddee

a = Bar Code Symbol:

0 Codabar

1 Code 39

2 Interleaved 2 of 5

bb = Narrow space in dots (01-99) cc = Wide space in dots (01-99) dd = Narrow bar in dots (01-99) ee = Wide bar in dots (01-99)

Example: <ESC>**BT**101030103

Placement: Following print position commands and preceding

the <ESC>BW command.

Default: Current setting

#### **Command Function**

To print a bar code with a ratio other than those specified through the standard bar code commands (B,BD, and D). This is done through individual control of each of the bar code elements (bars, spaces) as shown above. Remember that this command only applies to the three bar code types shown.

#### Input to Printer:

<ESC>A

<ESC>H0050<ESC>V0050<ESC>BT101030103

<ESC>BW03100\*1234\* <ESC>Q1<ESC>Z

#### **Printer Output:**

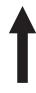

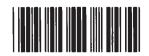

Page 17 PN 9001092 Rev. A SATO CX208/212 Printers

## **Special Notes**

- 1. This command must be immediately followed by the <ESC>BW Bar Code Expansion command.
- 2. You may use only one variable ratio bar code per label.
- 3. If the data specified in this command is incorrect, the command is ignored and the ratio used will be based on the previous setting.

## **Base Reference Point**

#### Command Structure <ESC>A3H-aaaaVbbbb

- = This character is optional. When present, it specifies the horizontal offset is in the negative direction. If it is left out the offset direction is positive.

aaaa = Horizontal Print Offset (-0832 to +0832)

bbbb = Vertical Print Offset (see Note 7 for allowable range)

Example: <ESC>A3H100V0050

Placement: Preceding all images that are based on the new base

reference point

Default: Current V and H offset setting in the printer

configuration

#### **Command Function**

To establish a new base reference point for the current label. The base reference point is the top left corner or "origin" from where all print position commands are based.

This command may be very helpful when using labels less than four inches wide to place images on the printable label surface. It may also be used to move images past preprinted fields on a label.

**Input to Printer:** <ESC>A<ESC>L0202

<ESC>H0025<ESC>V0025<ESC>WB0MNORMAL REFERENCE POINT

<ESC>A3H0300V0075

<ESC>H0100<ESC>V0050<ESC>WB0MNEW REFERENCE POINT

<ESC>Q1<ESC>Z

#### **Printer Output:**

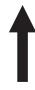

#### **NORMAL REFERENCE POINT**

**NEW REFERENCE POINT** 

Page 19 PN 9001092 Rev. A SATO CX208/212 Printers

#### **Special Notes**

- Use of this command will set the Vertical/Horizontal Offset setting of the printer configuration until a new Base Reference Point command is issued.
- 2. This command may be used more than once in a print job.
- 3. An alternative to using this command is to make changes to your current Horizontal and Vertical Print Position commands.

#### Example:

Let's say the current base reference point is H=1, V=1 and you wish to move all the fields on your label downward vertically by 150 dots. You could either (1) add the Base Reference Point command or (2) change all the vertical position commands by an additional 150 dots.

- 4. For a more detailed example of the Base Reference Point command, see "Print Area" in this section.
- 5. The CX208/212 printers will not "wrap" (i.e. if any part of a character or image extends beyond the last print dot position, it will disappear and not be visible on any part of the label).
- 6. The allowable ranges for the fields are:

|                    | CX208                  | CX212                  |
|--------------------|------------------------|------------------------|
| Horizontal<br>aaaa | 0 to 0832              | 0 to 1230              |
| Vertical<br>bbbb   | 0 to 1424<br>0 to 4060 | 0 to 2100<br>0 to 3780 |

# **Characters, Custom-Designed**

#### **Command Structure**

Store Command: <ESC>**Tabcc**Recall Command: <ESC>**Kab90cc** 

a = 1 16x16 matrix 2 24x24 matrix

b = Specifies the character encoding method for the data stream

H Hexadecimal characters

B Binary characters

cc = Memory location to store/recall the character. Valid memory locations are 21 to 52 (counting in Hex) or "!" to "R" in Binary

(data) = Data to describe the character

Example: <ESC>**T1H3F** 

<ESC>K1H903F

Placement: The Store command is typically sent in its own data

stream to the printer, between the Start/Stop

commands.

The Recall command is sent in a secondary data stream to print the character, and follows any necessary

position or size commands.

Default: None

#### **Command Function**

To allow for the creation, storage, and printing of custom characters, such as special fonts or logos. Up to 50 individual characters may be stored in the custom character volatile memory.

#### **Printer Input**

<ESC>A <ESC>**T1H3F** 

0100038007C00FE01FF03FF87FFCFFFE07C007C0

07C007C007C007C007C0

<ESC>Z

<ESC>A

<ESC>H150<ESC>V100<ESC>L0505<ESC>K1H903F
<ESC>H350<ESC>V100<ESC>L1010<ESC>K1H903F

<ESC>Q1<ESC>Z

## **Printer Output**

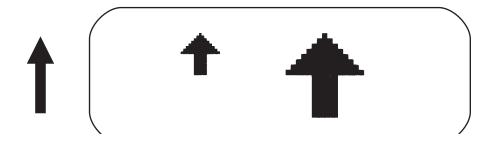

#### **Special Notes**

1. When printing the custom character using the <ESC>K Recall command, the character is affected by the following commands:

Character Expansion
Character Pitch
Line Feed
Rotate, Fixed Base Reference Point
Rotate, Moving Base Reference Point

- 2. The characters are stored in volatile memory and must be reloaded if the printer power is lost.
- 3. Do not use ASCII <CR> or <LF> characters (carriage return or line feed) as line delimiters within the graphic data or the actual image will not be printed as specified.

Page 22 PN 9001092 Rev. A SATO CX208/212 Printers

# **Character Expansion**

#### Command Structure <ESC>Laabb

aa = Multiple to expand horizontally (01-12)
 bb = Multiple to expand vertically (01-12)

Example: <ESC>L0304

Placement: Preceding the data to be expanded

Default: <ESC>L0101

**Command Function** To expand characters independently in both the horizontal and

vertical directions. The command allows you to enlarge the base size of each font (except the vector font) up to 12 times in either direction. Expanded characters are typically used for added emphasis or for

long distance readability.

Input to Printer <ESC>A<ESC>H0100<ESC>V0100<ESC>XMSATO

<ESC>H0100<ESC>V0200<ESC>L0402<ESC>XMSATO
<ESC>H0100<ESC>V0300<ESC>L0204<ESC>XMSATO

<ESC>Q1<ESC>Z

## **Printer Output**

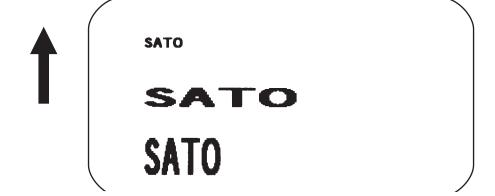

Page 23 PN 9001092 Rev. A SATO CX208/212 Printers

#### **Special Notes**

This command will expand the following fonts:

- 1. Fonts U, S, M, XU, XS, XM, OA & OB and fonts WB, WL, XB and XL.
- 2. This command will also affect the following commands:
  Character Pitch
  Characters, Custom-Designed
- 3. The Character Expansion value is in effect for the current print job until a new expansion command is specified.
- 4. The Line and Box command, if used within the data stream, may return all subsequent text to the default expansion of 1 x 1. Therefore, either send the Character Expansion command before all printed data, or send Line and Box commands last, preceding the <ESC>Q Quantity command.

# **Character, Fixed Spacing**

Command Structure <ESC>PR

Example: See Above

Placement: Preceding the data

Default: The default is Proportional Spacing.

**Command Function** To reset proportional spacing and place the printer back to fixed

spacing.

Printer Input <ESC>A

<ESC>H0100<ESC>V0050<ESC>PS

<ESC>L0404<ESC>XMPROPORTIONAL SPACING

<ESC>H0100<ESC>V0180<ESC>**PR** <ESC>L0404<ESC>XMFIXED SPACING

<ESC>Q1<ESC>Z

#### **Printer Output**

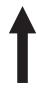

# PROPORTIONAL SPACING FIXED SPACING

#### **Special Notes**

1. This command only works with the proportionally spaced fonts XU, XM, XS, XL and XB.

Page 25 PN 9001092 Rev. A SATO CX208/212 Printers

## **Character Pitch**

Command Structure <ESC>Paa

aa = Number of dots between characters (00-99)

Example: <ESC>P03

Placement: Preceding the text to be printed

Default: <ESC>P02

**Command Function** To designate the amount of spacing (in dots) between characters.

This command provides a means of altering character spacing for

label constraints or to enhance readability.

**Input to Printer:** <ESC>A

<ESC>A<ESC>H0025<ESC>V0025<ESC>L0202<ESC>XB1SATO
<ESC>H0025<ESC>V0125<ESC>L0202<ESC>**P20**<ESC>XB1SATO

<ESC>H0025<ESC>V0225<ESC>L0202<ESC>**P40**<ESC>XB1SATO

<ESC>Q1<ESC>Z

## **Printer Output:**

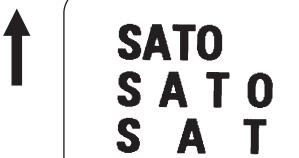

Page 26 PN 9001092 Rev. A SATO CX208/212 Printers

#### **Special Notes**

 This command is affected by the <ESC>L Character Expansion command. The character pitch is actually the product of the current horizontal expansion multiple and the designated pitch value.

Example: <ESC>L0304 <ESC>P03 Pitch = (03) x (03) = 9 dots

- 2. To avoid confusion, you may want to include the <ESC>L Character Expansion command and this command together in your program.
- 3. This command affects fonts U, S, M, XU, XS, XM, OA & OB and fonts WB, WL, XB and XL.
- 4. Character Pitch will always revert to the default value unless it is specified before each new font command in the data stream.
- 5. This command also affects Codabar and Code 39 bar codes.

# **Character, Proportional Spacing**

**Command Structure** <ESC>**PS** Set to proportional spacing

<ESC>PR Reset to fixed spacing

Example: See above

Placement: Preceding the data to be proportional spaced

Default: <ESC>PS

**Command Function** To specify the printing of proportional or fixed spacing for

proportionally spaced fonts.

Printer Input <ESC>A

<ESC>H0025<ESC>V0050<ESC>**PS** 

<ESC>L0202<ESC>XMPROPORTIONAL SPACING

<ESC>H0025<ESC>V0130<ESC>PR

<ESC>L0202<ESC>XMFIXED SPACING

<ESC>Q1<ESC>Z

## **Printer Output**

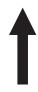

# PROPORTIONAL SPACING FIXED SPACING

#### **Special Notes**

1. Once this command is sent in the data stream, it is in effect until the end of the print job unless a reset command is sent.

Page 28 PN 9001092 Rev. A SATO CX208/212 Printers

# Clear Print Job(s) & Memory

#### Command Structure <ESC>\*a

a = Specifies the internal memory section to be cleared

T To clear the custom character memory

& To clear the form overlay memory

X To clear all internal memory

Example: <ESC>\*

<ESC>\*&

Placement: This command should be sent to the printer as an

independent data stream.

Default: None

**Command Function** To clear individual memory or buffer areas of the printer.

**Input to Printer:** <ESC>A

<ESC>\*

**Printer Output:** 

There is no printer output as a result of this command. The current print job in the buffer will be terminated and all other print jobs in the buffer cleared.

**Special Note** 

- 1. It is not necessary to clear the printer's memory between each print job.
- 2. When the "a" parameter is used, the section of memory specified will not be cleared until the label is printed.
- 3. When the "a" parameter is not included, all sections of memory will be cleared (same as <ESC>\*X).

# **Continuous Forms Printing**

#### Command Structure N

None

The printer locates the end of an adhesive label by sensing the backing between labels or through the use of an Eye-Mark (black rectangle on the reverse side of the backing). It locates the end of a tag from a notch, eye-mark, or a hole between tags. Both sensors should be disabled when printing continuous forms by sending the <ESC>CI0 command to disable the sensor.

If you will be using continuous labels or tags, the printer must be told to stop feeding in another manner. The length is determined by the position of the last printed image on the label or tag. The printer will stop feeding when this last field is finished printing. The length may be increased with printed spaces (20 hexadecimal) if necessary. There is no command code to control label length.

Page 30 PN 9001092 Rev. A SATO CX208/212 Printers

# **Copy Image Area**

#### Command Structure <ESC>WDHaaaaVbbbbXccccYdddd

aaaa = Horizontal position of the top left corner of the area to be

copied

bbbb = Vertical position of the top left corner of the area to be

copied

cccc = Horizontal length of the image area to be copied dddd = Vertical length of the image area to be copied

Example: <ESC>WDH0100V0050X0600Y0400

Placement: Anywhere within the data stream, after specifying the

location of the duplicate image.

Default: None

**Command Function** To copy an image from one location to another on the same label.

This may be useful for duplicating individual fields or entire sections of

the label with only one command.

**Input to Printer:** <ESC>A

<ESC>H0050<ESC>V0050<ESC>E010<ESC>XM

SATOSATOSATOSATOSATOSATO SATOSATOSATOSATOSATOSATO SATOSATOSATOSATOSATOSATO SATOSATOSATOSATOSATOSATO

<ESC>H0180<ESC>V0250<ESC>WDH0130V0050X0400Y0200

<ESC>Q1<ESC>Z

#### **Printer Output:**

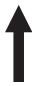

SATOSATOSATOSATOSATOSATO SATOSATOSATOSATOSATOSATO SATOSATOSATOSATOSATOSATO SATOSATOSATOSATOSATOSATO

> SATOSATOSATOSATOSATO SATOSATOSATOSATOSATO SATOSATOSATOSATOSATO SATOSATOSATOSATO

£,.....

- 1. Use the Print Position commands (V and H) to locate the new area for the duplicate image.
- 2. Position of the new target area must not be inside the original image.
- 3. If you use the Rotate command, V, H, X and Y axis will be reversed.
- 4. If the reference area of the target image exceeds the print area, it will not be printed.
- 5. The allowable field ranges are:

|            | CX208 | CX212 |
|------------|-------|-------|
| Horizontal | 0001  | 0001  |
| aaaa       | to    | to    |
| cccc       | 0832  | 1230  |
| Vertical   | 0001  | 0001  |
| bbbb       | to    | to    |
| dddd       | 4060  | 3780  |

## **Cutter Command**

Command Structure <ESC>~aaaa or <ESC><NUL>aaaa

aaaa = Number of labels to print between each cut (0001 to 9999)

Example: <ES>~0002

Placement: Fllowing the <ESC>Q Print Quantity command

Default: Cut after each label if cutter installed

**Command Function** To control the cutting of labels when using a SATO cutter unit with the

printer. This command allows the cutting of multi-part tags or labels at

a specified interval within a print job.

Input to Printer <ESC>A

<ESC>H020<ESC>V020<ESC>WB1TEST LABEL

<ESC>Q3 <ESC>**~002** <ESC>Z

**Printer Output** 

This set of commands will print 6 labels, with 2 labels between cuts.

- 1. You must have the optional printer Cutter installed to use this function. Contact your SATO representative for more information
- 2. To use this command, you must have the cutter enabled.
- 3. If the cut value is set at aaaa = 0000, the cutter is inactive.
- 4. When using the Cuttter command, the total number of labels printed is the product of the cut value times the print quantity. For example, if the cut value is 2 and the print quantity is 20, then 40 (20 sets of 2) labels will be printed.
- 5. Sending a Cutter command to a printer without a cutter installed will enable the Backfeed operation.

## Fonts U, S, M, OA, OB, XU, XS & XM

#### **Command Structure**

Font XU: <ESC>XU Font U: <ESC>U
Font XS: <ESC>XS Font S: <ESC>S
Font XM: <ESC>XM Font OA: <ESC>OA Font OB: <ESC>OB

Example: See above

Placement: Preceding the data to be printed

Default: None

#### **Command Function**

To print text images on a label. These are eight of the built-in fonts available on the printer. All matrices include descenders.

|    | NON-PROPORTIONAL            | F      | PROPORTIONAL <sup>(1)</sup> |
|----|-----------------------------|--------|-----------------------------|
| U  | 5W x 9H dot matrix          | XU     | 5W x 9H dot matrix          |
| S  | 8W x 15H dot matrix         | XS     | 17W x 17H dot matrix        |
| M  | 13W x 20H dot matrix        | XM     | 24W x 24H dot matrix        |
| ОА | OCR-A font 15W x 22H (see N | ote 6) |                             |
| ОВ | OCR-B font 20W x 24H (see N | ote 6) |                             |

(1) These fonts will be printed with proportional spacing only if preceded by an <ESC>PS command.

### **Input to Printer**

<ESC>A<ESC>PS
<ESC>H0001<ESC>V0100<ESC>L0202<ESC>XUSATO
<ESC>H0001<ESC>V0175<ESC>L0202<ESC>XSSATO
<ESC>H0001<ESC>V0250<ESC>L0202<ESC>XMSATO
<ESC>H0001<ESC>V0325<ESC>L0101<ESC>OASATO
<ESC>H0001<ESC>V0400<ESC>L0101<ESC>OBSATO
<ESC>H0300<ESC>V0100<ESC>L0202<ESC>USATO\
<ESC>H0300<ESC>V0100<ESC>L0202<ESC>USATO\
<ESC>H0300<ESC>V0100<ESC>L0202<ESC>USATO\
<ESC>H0300<ESC>V0250<ESC>L0202<ESC>SSATO
<ESC>H0300<ESC>V0250<ESC>L0202<ESC>MSATO\
<ESC>H0300<ESC>V0250<ESC>L0202<ESC>MSATO\
<ESC>Q1<ESC>Z

### **Printer Output**

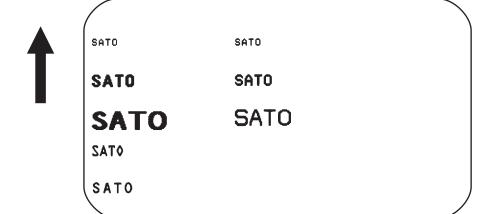

Page 34 PN 9001092 Rev. A SATO CX208/212 Printers

- 1. Characters may be enlarged through the use of the Character Expansion command.
- 2. Character spacing may be altered through the use of the Character Pitch command. The default is 2 dots between characters. It is recommended to use a spacing of 5 dots for OCR-A and 1 dot for OCR-B.
- 3. You may also create custom characters or fonts. See the <ESC>T Custom-Designed Characters command.
- 4. A font must be defined for each field to be printed. There is no default font.
- 5. The proportionally spaced fonts XU, XS, XM, XL and XA can be printed with fixed spacing using the <ESC>PS Proportional Space command.
- 6. The matrices for the OA and OB fonts are scaled so that they will remain a constant size according to the OCR-A and OCR-B specifications when printed on different resolution printers.

|         | CX208                 | CX212                 |
|---------|-----------------------|-----------------------|
| OA Font | 15dots W x 22 dots H  | 22 dots W x 33 dots H |
| OB Font | 20 dots W x 24 dots H | 30 dots W x 36 dots H |

## Fonts WB, WL, XB & XL

Command Structure Fo

Font WB: <ESC>WBa Font XB: <ESC>XBa Font XL: <ESC>XLa

a = Provided for compatibility with CL Printers.

Can be either a 0 or a 1

Example: <ESC>**WB1123456** 

Placement: Preceding the data to be printed

Default: None

**Command Function** 

To print text images on a label. These are the four auto-smoothing fonts available on the printer.

 NON-PROPORTIONAL
 PROPORTIONAL
 (1)

 WB
 18W x 30H dot matrix
 XB
 48W x 48H dot matrix

 WL
 28W x 52H dot matrix
 XL
 48W x 48H dot matrix

(1) These fonts will be printed with proportional spacing only if preceded by an <ESC>PS command.

**Input to Printer:** 

<ESC>A<ESC>PS

<ESC>H0001<ESC>V0100<ESC>WB0SATO
<ESC>H0001<ESC>V0185<ESC>WB1SATO
<ESC>H0001<ESC>V0270<ESC>WL0SATO
<ESC>H0001<ESC>V0355<ESC>WL1SATO
<ESC>H0300<ESC>V0100<ESC>XB0SATO
<ESC>H0300<ESC>V0185<ESC>XB1SATO
<ESC>H0300<ESC>V0270<ESC>XL0SATO
<ESC>H0300<ESC>V0355<ESC>XL1SATO

<ESC>Q1<ESC>Z

### **Printer Output:**

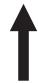

SATO SATO

SATO SATO

SATO SATO

SATO SATO

Page 36 PN 9001092 Rev. A SATO CX208/212 Printers

- 1. Characters may be enlarged through the use of the <ESC>L Character Expansion command.
- 2. Character spacing may be altered through the use of the <ESC>A Character Pitch command.
- 3. A font must be defined for each field to be printed. There is no default font.
- 4. The proportionally spaced fonts XU, XS, XM, XL and XB can be printed with fixed spacing using the <ESC>PS Proportional Space command.

## **Form Feed**

Command Structure <ESC>A(space)<ESC>Z

Example: See above

Placement: Separate data stream sent to printer

Default: None

**Command Function** To feed a blank tag or label, which is the equivalent of a "form feed"

Input to Printer <ESC>A(space)

<ESC>Z

Printer Output Blank label or tag

## Form Overlay, Recall

### Command Structure <ES

<ESC>/

Example: See above

Placement: Must be preceded by all other data and placed just

before the Print Quantity command (<ESC>Q)

Default: None

#### **Command Function**

To recall the label image from the form overlay memory for printing. This command recalls a stored image from the overlay memory. Additional or different data can be printed with the recalled image.

### **Input to Printer**

<ESC>A

<ESC>H01000<ESC>V0125

<ESC>STHIS IS THE STORED IMAGE WITH A BARCODE

<ESC>H0100<ESC>V0165<ESC>B103100\*12345\*

<ESC>&<ESC>Z

<ESC>A<ESC>H0100<ESC>V0050

<ESC>STHIS IS RECALLING AND ADDING TO THE STORED IMAGE<ESC>I

<ESC>Q1<ESC>Z

### **Printer Output**

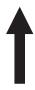

THIS IS RECALLING AND ADDING TO THE STORED IMAGE

THIS IS THE STORED IMAGE WITH A BARCODE

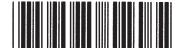

### **Special Notes**

- 1. The overlay is stored using the <ESC>& Form Overlay Store command.
- 2. The <ESC>EX0 Expanded Print Length command cannot be used with Forms Overlay.

Page 39 PN 9001092 Rev. A SATO CX208/212 Printers

## Form Overlay, Store

Command Structure <ESC>&

Example: See above

Placement: Must be preceded by all other data and placed just

before the Stop command (<ESC>Z)

Default: None

**Command Function** To store a label image in the volatile form overlay memory. Only one

label image may be stored in this memory area at a time.

Input to Printer <ESC>A

<ESC>H0100<ESC>V0125

<ESC>STHIS IS THE STORED IMAGE WITH A BARCODE

<ESC>H0100<ESC>V0165<ESC>B103100\*12345\*

<ESC>&

Printer Output There is no output from this command. It stores the label image in the

overlay buffer.

Special Notes

1. Remember that this storage is volatile. Therefore, if the printer loses power, the overlay must be sent again.

- 2. The overlay is recalled using the <ESC>/ Form Overlay Recall command.
- 3. Form overlays do not have to be recompiled each time they are called to be printed and therefore may result in much faster print output.
- 4. The Expanded Print Length <ESC>EX0 cannot be used with this command. The maximum length label that can be used with Forms Overlay is 7" for the CX208 and 6.3" for the CX212.

### **Graphics, Custom**

### Command Structure <ESC>Gabbbccc(data)

a = Specifies format of data stream to follow

B Binary format

H Hexadecimal format

bbb = Number of horizontal 8 x 8 blocks

001 to 104

ccc = Number of vertical 8 x 8 blocks

001 to 178 (001 to 356 for Expanded Length)

(data)= Hex data to describe the graphic image

Example: <ESC>GH006006

Placement: May be placed anywhere within the data stream after

the necessary position commands.

Default: None

#### **Command Function**

To create and print custom graphics (logos, pictures, etc.) on a label. The graphic image may be printed along with other printed data to enhance label appearance or eliminate the need for preprinted label stock. Using a dot-addressable matrix, design the graphic image in 8 dot by 8 dot blocks, then send it in a binary format to the printer.

#### **Printer Input**

<ESC>A

<ESC>H0300<ESC>V0100<ESC>XSPLEASE PLACE YOUR DISK

<ESC>H0300<ESC>V0150<ESC>XSIN A SAFE PLACE

<ESC>Q1<ESC>Z

### **Printer Output**

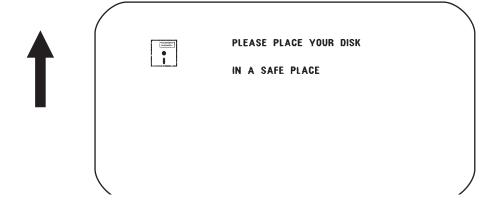

### **Special Notes**

- 1. Do not use ASCII <CR> or <LF> characters (carriage return or line feed) as line delimiters within the graphic data or the actual image will not be printed as specified.
- 2. A custom graphic cannot be enlarged by the <ESC>L Character Expansion command.
- 3. A custom graphic is not affected by either of the Rotation commands. Therefore, always design and locate your graphic image to print in the appropriate orientation.
- 4. The binary format reduces the transmission time by 50%.

Page 42 PN 9001092 Rev. A SATO CX208/212 Printers

## **Graphics, PCX**

**Command Structure** <ESC>**GPaaaaa**,(data)

aaaaa = Number of bytes to be downloaded

Example: <ESC>GP32000, ... data...

Placement: Anywhere within the job data stream

Default: None

**Command Function** To allow the creation and printing of graphic images using a PCX file

format.

Printer Input <ESC>A

<ESC>V0150<ESC>H0100<ESC>GP03800,(...Data...)

<ESC>Q1 <ESC>Z

### **Printer Output**

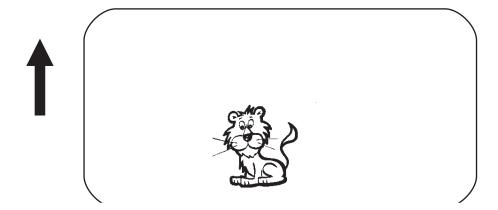

### **Special Notes**

- The maximum number of bytes that can be downloaded is 32K (compressed). The number specified by this command includes the PCX header information. The maximum size of the uncompressed PCX file is 64K. If the uncompressed file exceeds 64K, the graphic will not print.
- 2. Only black and white PCX files can be downloaded.
- 3. The image created by this command cannot be rotated.
- 4. The file size specified by this command is the DOS file size in bytes.

Page 43 PN 9001092 Rev. A SATO CX208/212 Printers

### **Journal Print**

Command Structure <ESC>J

Example: See above

Placement: Immediately following <ESC>A

Default: None

**Command Function** To print text in a line by line format on a label. By specifying this

command, you automatically select Font S with a Character

Expansion of 2x2. You also establish a base reference point of H2,V2. The character pitch is 2 dots and the line gap is 16 dots. Simply issue

an ASCII <CR> at the end of each text line.

Input to Printer <ESC>A

<ESC>J WITH THE JOURNAL FEATURE YOU CAN PRINT TEXT WITHOUT USING ANY FONT COMMANDS OR POSITION COMMANDS

<ESC>Q1<ESC>Z

### **Printer Output**

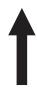

WITH THE JOURNAL FEATURE YOU CAN PRINT TEXT WITHOUT USING ANY FONT COMMANDS OR POSITION COMMANDS

### **Special Notes**

- 1. Journal mode assumes a maximum label width. Otherwise, you may print where there is no label and damage your print head.
- 2. It is effective only for the current print job.

Page 44 PN 9001092 Rev. A SATO CX208/212 Printers

## **Lines and Boxes**

### Command Structure Line <ESC>FWaabcccc

aa = Width of horizontal line in dots (01-99)

b = Line orientation

H Horizontal line

V Vertical Line

cccc = Length of line in dots

Box: <ESC>FWaabbVccccHdddd

aa = Width of horizontal side in dots (01-99)
 bb = Width of vertical side in dots (01-99)

cccc = Length of vertical side in dots
dddd = Length of horizontal side in dots

Example: <ESC>FW02H0200

Placement: Following the necessary positioning commands

Default: None

### **Command Function**

To print horizontal lines, vertical lines, and boxes as images on the label.

### **Input to Printer**

<ESC>A

<ESC>H0100<ESC>V0100<ESC>FW20H0200
<ESC>H0320<ESC>V0100<ESC>FW20V0200

<ESC>H0350<ESC>V0100<ESC>FW1010H0200V0200

<ESC>Q1<ESC>Z

### **Printer Output**

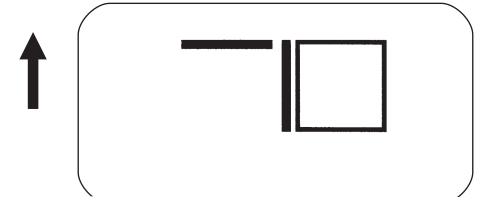

### **Special Notes**

1. It is recommended that all lines and boxes be specified in the normal print direction.

Page 45 PN 9001092 Rev. A SATO CX208/212 Printers

### 2. The field ranges are:

| LINE/BOX<br>LENGTH | CX208        | CX212        |
|--------------------|--------------|--------------|
| Horizontal cccc    | 0001 to 0832 | 0001 to 1230 |
| Vertical cccc      | 0001 to 4060 | 0001 to 3780 |

### **Line Feed**

#### **Command Structure**

<ESC>Eaaa

aaa = Number of dots (001-999) between the bottom of the

characters on one line to the top of the characters on

the next line

Example: <ESC>**E010** 

Placement: Preceding the text that will use the line feed function

Default: None

#### Command Function

To print multiple lines of the same character size without specifying a new print position for each line. With the Line Feed command, specify the number of dots you want between each line. Then, send an ASCII <CR> at the end of each line of text. The printer automatically identifies the size of the last character, moves down the number of dots specified, and begins printing the next line.

### **Input to Printer**

<ESC>A

<ESC>E010<ESC>H0050<ESC>V0050<ESC>L0202<ESC>S

THIS IS THE 1ST LINE<>CR>
THIS IS THE 2ND LINE>CR>
THIS IS THE 3RD LINE>CR>

<ESC>Q1<ESC>Z

#### **Printer Output**

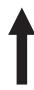

THIS IS THE 1ST LINE THIS IS THE 2ND LINE THIS IS THE 3RD LINE

#### **Special Notes**

- 1. It is effective only for the current data stream.
- 2. When printing lines or boxes in the same data stream with the Line Feed command, the Lines and Boxes command should be specified last, preceding <ESC>Q Quantity command.
- 3. This command is invalid only if the value specified is zero.
- 4. Following this command with a <CR> character will allow you to print with auto line feed. The print position will be determined from the value specified and the H value set in the printer. If you specify several H values after this command, the print position will be determined by the H value last specified. You must redefine the font to be used after each H command.

Page 47

PN 9001092 Rev. A

SATO CX208/212 Printers

### **Media Size**

Command Structure <ESC>A1aaaabbbb

aaaa = Vertical Media Size in dots (0 to Vmax) bbbb = Horizontal Media Size in dots (0 to Hmax)

Example: <ESC>A108323200

Placement: Separate data stream to the printer.

Default: <ESC>A108323200 for CX208

<ESC>A108324800 for CX212

**Command Function** To set the size of the media.

**Input to Printer:** <ESC>A

<ESC>A108323200

<ESC>Z

Printer Output: Ther is no printer output resulting from this command. It is used to

automatically adjust the offset values for the size of label being used.

**Special Notes** 

- The Base Reference point is always the on the right (looking at the front of the printer) side of the print head. This command adjusts the Base Reference Point to correspond with the right edge of the loaded media.
- 2. If the label size is changed, then this command must be respecified to center the print image on the label.
- 3. All eight variables ("aaaa" and "bbbb") must be included in this command.

|                    | CX208        | CX212        |
|--------------------|--------------|--------------|
| Horizontal<br>bbbb | 0001 to 0832 | 0001 to 1230 |
| Vertical<br>aaaa   | 0001 to 4060 | 0001 to 3780 |

4. This command will clear and reconfigure the image buffer.

### Off-Line/Pause

Command Structure <ESC>@

Example: See above

Placement: Anywhere in the print job between the <ESC>A and

<ESC>Z

Default: None

**Command Function** To specify the printer to come to an off-line state. When used within a

print job, the printer goes off-line after finishing the print job.

Input to Printer <ESC>A

<ESC>@...Job...

<ESC>Z

**Printer Output** There is no printer output for this command. The printer is placed in

the Off-Line mode as soon as the current print job is finished.

Special Notes1. You must press the READY indicator key on the front panel to return the printer to an On-Line status .

2. Remember, when using this command, that the print job specifies <ESC>Q10, all ten labels will print before the printer goes off-line.

3. This command will clear the print buffer.

### **Postnet**

### Command Structure <ESC>BPn...n

n...n = 5 digits (Postnet-32 format)

6 digits (Postnet-37 format) 9 digits (Postnet-52 format)

11 digits (Postnet-62, Delivery Point format)

Example: <ESC>BP123456789

Placement: Immediately preceding the data to be encoded

Default: None

### **Command Function** To print Postnet bar codes

Printer Input <ESC>A

<ESC>H0100<ESC>V0120<ESC>BP94089
<ESC>H0100<ESC>V0160<ESC>BP123456
<ESC>H0100<ESC>V0200<ESC>BP123456789
<ESC>H0100<ESC>V0240<ESC>BP12345678901

<ESC>Q1<ESC>Z

### **Printer Output**

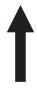

Hetarehallandarehalland Lanllandarehallandlarehal Lanllandehallandarehallandlarehallandareh Lanllandehallandarehallandlarehallandlaren Halad

### **Special Notes**

- 1. If the number of data digits does not match the Postnet formats listed, the command is ignored.
- 2. Only numeric data will be accepted.

Page 50 PN 9001092 Rev. A SATO CX208/212 Printers

### **Print Darkness**

#### Command Structure <ESC>#Ea

a = Print darkness value a = 1, 2, 3, 4 or 5

Example: <ESC>#E2

Placement: Must be placed immediately after <ESC>A and immediately before <ESC>Z in its own separate data stream

Default: 2

**Command Function** To specify a new print darkness setting. This command allows

software control of the darkness setting for unique media and ribbon

combinations.

Input to Printer <ESC>A

<ESC>#**E2** 

<ESC>Z

**Printer Output** 

There is no printer output for this command.

- 1. This becomes the new setting in the printer configuration for all subsequent print jobs, unless changed. The setting is stored in non-volatile memory and is not affected by cycling power.
- 2. The lighest setting is the smallest value and the darkest setting is the largest value.
- This command adjusts the print darkness in discrete steps. The range of this command is set using the <ESC>CD Print Darkness Fine Adjustment command. Changing the Print Darkness Fine Adjustment setting will affect this command.

# Print Length, Expanded

Command Structure <ESC>EX0 Sets the print length to max

<ESC>AR Resets the maximum print length to 7" (178 mm)

Example: See above

Placement: Must follow the Start Code command

and be in it's own separate data stream.

Default: <ESC>AR

**Command Function** To increase the maximum print length (in feed direction) for a label.

Input to Printer: <ESC>A

<ESC>**EX0** <ESC>Z

<ESC>A

<ESC>H0050<ESC>V0100<ESC>WB1EXPAND TO:

<ESC>H0050<ESC>V2700<ESC>WB1Maximum

<ESC>Q1<ESC>Z

<ESC>A <ESC>AR <ESC>Z

### **Printer Output:**

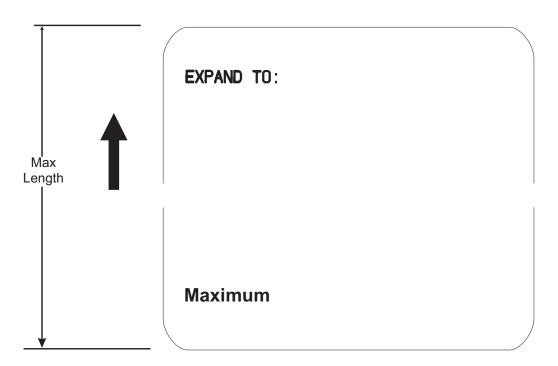

Page 52 PN 9001092 Rev. A SATO CX208/212 Printers

- 1. EX0 is effective until AR is sent to reset the printer to its standard print length, or until the printer is repowered.
- 2. It may be included in an independent data stream to specify the size of the maximum print area:
- 3. This command cannot be used with the <ESC>& Store Form Overlay command.
- 4. The maximum print lengths with this command are

|               | CX212     | CX212     |
|---------------|-----------|-----------|
| Maximum Print | 4060 dots | 3780 dots |
| Length        | 20 in.    | 12.6 in.  |
|               | 508 mm    | 320 mm    |

5. These commands only affect the print length. They do not change the label width set by the <ESC>A1 Media Size command.

Page 53 PN 9001092 Rev. A SATO CX208/212 Printers

### **Print Position**

Command Structure Horizontal Position: <ESC>Haaaa

Vertical Position: <ESC>Vbbbb

aaaa = Number of dots horizontally from the base reference point

See note 6 for allowable range

bbbb = Number of dots vertically from the base reference point

See note 6 for allowable range.

Example: <ESC>H0020<ESC>V0150

Placement: Preceding any printed field description of lines/boxes,

fonts, bar codes or graphics.

Default: <ESC>H0001

<ESC>V0001

**Command Function** The Horizontal and Vertical commands specify the top left corner of a

field or label, using the current base reference point as an origin. They also establish a reference point for subsequent fields until the next

horizontal and/or vertical print position command is issued.

Input to Printer <ESC>A

<ESC>H0025<ESC>V0050<ESC>L0303<ESC>MSATO

<ESC>H0100<ESC>V0150<ESC>MSATO

<ESC>Q2<ESC>Z

### **Printer Output**

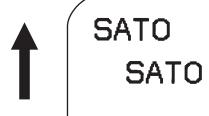

Page 54 PN 9001092 Rev. A SATO CX208/212 Printers

- 1. The print position of a field is affected by both the Rotate (<ESC>R and <ESC>A3) commands.
- 2. If any part of an image is placed past the maximum number of dots for standard length.
- 3. If any part of an image is placed past maximum allowable dots across the label, that part of the image will be lost.
- 4. If you attempt to print where there is no paper, you may damage the print head.
- 5. For these commands, the leading zeroes do not have to be entered. The command V1 is equivalent to V0001.
- 6. The allowable field ranges are:

|               | CX208     | CX212     |
|---------------|-----------|-----------|
| Maximum Print | 832 dots  | 1230 dots |
| Width         | 4.1 in.   | 4.1 in.   |
| aaaa          | 104 mm    | 104 mm    |
| Maximum Print | 4060 dots | 3780 dots |
| Length        | 20 in.    | 12.6 in.  |
| <b>bbbb</b>   | 508 mm    | 320 mm    |

## **Print Quantity**

Command Structure <ESC>Qaaaaaa

aaaaaa = Total number of labels to print (1 to 65535)

Example: <ESC>Q500

Placement: Just preceding <ESC>Z, unless <ESC>~ Cutter

command exists, then preceding that. This command

must be present in every print job.

Default: None

**Command Function** To specify the total number of labels to print for a given print job.

Input to Printer <ESC>A

<ESC>H0100<ESC>V0100<ESC>WB1SATO

<ESC>Q3 <ESC>Z

**Printer Output** Three labels containing the data "SATO" wll be printed.

**Special Notes** 1. To cancel a print job, you must turn off the printer.

3. When used with the <ESC>F Sequential Numbering command the Print Quantity value should be equal to the total number of labels to be printed.

- 4. If you do not specify a Print Quantity, the printer will not print a label.
- 5. For this command, leading zeroes do not have to be entered. The command Q1 is equivalent to Q000001.

## **Print Speed**

#### Command Structure <ESC>CSa

a = Designates the speed selection

2 = 2 ips (50 mm/s)3 = 3 ips (75 mm/s)

Example: <ESC>CS3

Placement: Must be placed immediately after <ESC>A and

immediately before <ESC>Z in its own separate data

stream

Default: As previously set in the printer configuration

**Command Function** To specify a unique print speed through software for a particular label.

This allows flexibility in finding the best performance and quality for the particular label format, media, and ribbon. All subsequent labels

will print at this speed unless the speed is changed with this

command.

Input to Printer <ESC>A

<ESC>CS3 <ESC>Z

Printer Output There is no printer output for this command. It sets the print speed of

the printer to 3 inches per second.

**Special Notes** 1. This becomes the new setting in the printer configuration for all

subsequent print jobs, unless changed. The setting is stored in

non-volatile memory and is not affected by cycling the power.

# **Repeat Label**

Command Structure <ESC>C

Example: See above

Placement: Must be placed immediately after <ESC>A and

immediately before <ESC>Z in its own separate data

stream

Default: None

**Command Function** To print duplicate of the last label printed

Input to Printer <ESC>A

<ESC>C

**Printer Output** A duplicate of the previous label will be printed.

Special Notes 1. This command will have no effect if the power to the printer was

cycled off and back on since printing the previous label.

## Replace Data (Partial Edit)

Command Structure <ESC>0 (<ESC>zero)

Example: See above

Placement: Must follow <ESC>A and precede all other print data

Default: None

**Command Function** To replace a specified area of the previous label with new data. This

command will cause the previous label to print along with any

changes specified within the current data stream.

Input to Printer <ESC>A

<ESC>H0025<ESC>V0020<ESC>WB0Company Name

<ESC>H0025<ESC>V0085<ESC>WB1SATO <ESC>H0025<ESC>V0150<ESC>WL0SATO

<ESC>H0025<ESC>V0215<ESC>WL1SATO

<ESC>Q1<ESC>Z

<ESC>A

<ESC>0<ESC>H0025<ESC>V0020<ESC>WB0SATO

<ESC>Q1<ESC>Z

### **Printer Output**

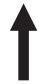

Company Name

SATO

SATO SATO

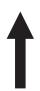

SATO

SAIU

SATO

- Specify the exact same parameters for the image to be replaced as were specified in the original data stream, including rotation, expansion, pitch, etc. This will ensure that the new data will exactly replace the old image. If the replacement data contains fewer characters than the old data, then the characters not replaced will still be printed.
- 2. This command will not function if the power has been cycled off and back on since the last label was printed.
- 3. Proportional Pitch text cannot be used with this command.

## **Reverse Image**

### Command Structure <ESC>(aaaa,bbbb

a = Horizontal length in dots of reverse image area

See note 6 for allowable range.

b = Vertical height in dots of reverse image area.

See note 6 for allowable range.

Example: <ESC>(100,50

Placement: This command must be preceded by all other data and

be placed just before <ESC>Q

Default: None

**Command Function** To reverse an image area from black to white and vice versa. Use the

Print Position commands (<ESC>H and <ESC>V) to locate the top left

corner of the reverse image area.

Input to Printer <ESC>A

<ESC>H0050<ESC>V0120<ESC>L0202<ESC>WB1REVERSE

<ESC>H0250<ESC>V0300<ES C>L0202<ESC>WB1HALF

<ESC>H0040<ESC>V0110<ESC>(370,100 <ESC>H0240<ESC>V0290<ESC>(220,47

<ESC>Q1<ESC>Z

### **Printer Output**

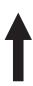

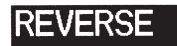

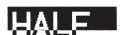

Page 61 PN 9001092 Rev. A SATO CX208/212 Printers

- A reverse image area is affected by the rotate commands.
   Therefore, always assume the printer is in the normal print orientation when designing and sending the Reverse Image command.
- 2. If using reverse images with the form overlay, place this command before the Form Overlay command in the data stream.
- 3. If the Rotate commands are used with this command, the V and H parameters are reversed.
- 4. If the height and width to be reversed contain other than alphanumeric data, the area is not printed.
- 5. If the values specified exceed the maximum ranges, the reverse image is not created.
- 6. The allowable field ranges are:

|                      | CX208        | CX212        |
|----------------------|--------------|--------------|
| Horizontal aaaa      | 0001 to 0832 | 0001 to 1230 |
| Vertical <b>bbbb</b> | 0001 to 4060 | 0001 to 3780 |

## Rotate, Fixed Base Reference Point

#### Command Structure <ESC>%a

- a = 0 Sets print to normal direction
  - 1 Sets print to 90°CCW
  - 2 Sets print to 180° rotated (upside down)
  - 3 Sets print to 270° CCW

Example: <ESC>%3

Placement: Preceding any printed data to be rotated

Default: <ESC>%0

### **Command Function**

To rotate the print direction in 90° increments without changing the location of the base reference point. The diagram below illustrates the use of the <ESC>% Rotate command. Note that the entire print area is shown, but your label will probably not be as large as the entire area.

### **Input to Printer**

<ESC>A

<ESC>%0<ESC>L202<ESC>H0200<ESC>V0100<ESC>MNORMAL DIRECTION

<ESC>%1<ESC>H0200<ESC>V0300<ESC>MONE
<ESC>%2<ESC>H0200<ESC>V0400<ESC>MTWO
<ESC>%3<ESC H0200<ESC>V0500<ESC>MTHREE

<ESC>Q1<ESC>Z

### **Printer Output**

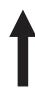

NORMAL DIRECTION

S

OWT

HE

Page 63 PN 9001092 Rev. A SATO CX208/212 Printers

- 1. Do not combine this command and the <ESC>R Rotate command in the same data stream.
- 2. The specified values are valid until another Rotate (<ESC>%) command is received.
- 3. Receipt of a Stop Print (<ESC>Z) command will reset the setting to the default value.

## Rotate, Moving Base Reference Point

Command Structure Normal Direction: <ESC>N

Rotated Direction: <ESC>R

Example: See above

Placement: Preceding any printed data to be rotated

Default: <ESC>N

Command Function The

The <ESC>R command rotates the printing of all subsequent images in a print job by 90° counterclockwise each time it is used. It also moves the base reference point to a different corner of the print area.

The <ESC>N command returns to the original base reference point and returns printing to the normal orientation.

**Input to Printer** 

<ESC>A

<ESC>N<ESC>L202<ESC>H0100<ESC>V0010<ESC>MNORMAL DIRECTION

<ESC>R<ESC>H0100<ESC>V0100<ESC>MONE
<ESC>R<ESC>H0100<ESC>V0100<ESC>MTWO
<ESC>R<ESC>H0100<ESC>V0100<ESC>MTHREE
<ESC>R<ESC>H0100<ESC>V0100<ESC>MFOUR

<ESC>Q1<ESC>Z

### **Printer Output**

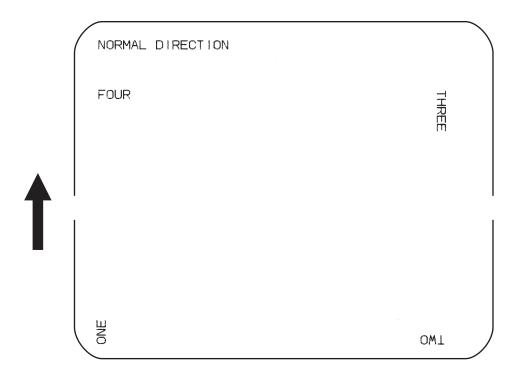

Page 65 PN 9001092 Rev. A SATO CX208/212 Printers

- 1. This command is provided for compatibility with other SATO printers. It is not recommended for new label designs and the <ESC>% rotate command should be used.
- 2. Do not combine this command and the <ESC>% rotate command in the same data stream.
- 3. A custom graphic is not affected by this command. Therefore, always design and locate your graphic image to print in the appropriate orientation.
- 4. See Rotated Fields, for more information.
- 5. The specified values are valid until another Rotate (<ESC>R) command is received.
- 6. Receipt of a Stop Print (<ESC>Z) command will reset the setting to the default value.

## **Sequential Numbering**

#### **Command Structure** <ESC>Faaaabcccc,dd,ee

Number of times to repeat the same data (0001-9999) aaaa =

Plus or minus symbol (+ for increments; - for decrements) b

cccc = Value of step for sequence (0001-9999)

Number of digits for sequential numbering (01-99). The ,dd first incrementing character position starts after the positions exempted from seguential numbering as specified in ee. If these digits are left out, the default is 8.

Number of digits free from sequential numbering (00-99) .ee starting with the right most position. If these digits are left out, the default is 0.

<ESC>F001-001,04,03 Example:

> Decrementing 004321321

> > Free from Decrementing

In this example, the right most (least significant) three digits would not decrement and the next four would decrement.

Placement: Preceding the starting value to be incremented or

decremented.

Default: None

**Command Function** To allow the ability to print sequential fields (text, bar codes) where all

incrementing is done within the printer. Up to eight different sequential fields can be specified per label. Sequencing is effective for up to

99-digit numeric data within each field.

<ESC>A<ESC>H0100<ESC>V0100<ESC>MSERIAL NUMBER: **Input to Printer** 

<ESC>H0100<ESC>V0200<ESC>F001+005

<ESC>L0202<ESC>M1000

<ESC>Q2<ESC>Z

### **Printer Output**

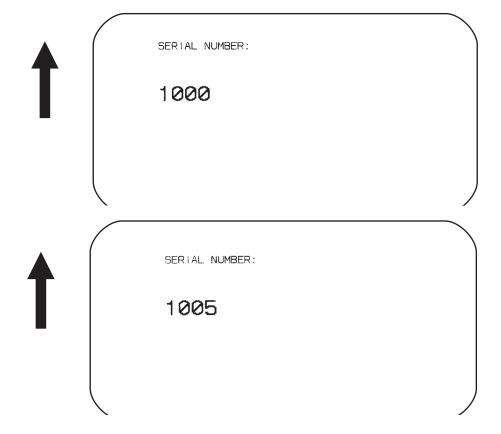

### **Special Notes**

 The value specified for Print Quantity should be equal to the number of different sequential values desired multiplied by the number of repeats specified.

### Example:

To print 2 sets each of the numbers 1001-1025 on separate labels, we need 50 total labels. The commands would be as follows:

```
<ESC>A

<ESC>H0100<ESC>V0100<ESC>F002+001<ESC>XM1001

<ESC>Q50

<ESC>Z
```

- 2. It is necessary to specify the print position for each sequential field on a label.
- 3. Up to eight different sequential fields can be specified per label.
- 4. This command ignores alpha characters in the sequential number field.
- 5. This command can not be used with the following commands:

Copy Image Reverse Image Line Feed

ine r cca

PN 9001092 Rev. A

SATO CX208/212 Printers

### Start/Stop Label

Command Structure Start Command: <ESC>A

Stop Command: <ESC>Z

Example: See above

Placement: <ESC>A must precede data

<ESC>Z must follow data

Default: None

**Command Function** For all print jobs, the Start command must precede the data, and the

Stop command must follow. The print job will not run properly if these

are not in place.

Input to Printer <ESC>A

<ESC>H0001<ESC>V0100<ESC>WB1SATO
<ESC>H0130<ESC>V0200<ESC>B103150\*SATO\*
<ESC>H0170<ESC>V0360<ESC>L0202<ESC>S\*SATO\*

<ESC>Q1<ESC>**Z** 

**Printer Output** There is not output for these commands they are not accompanied by

other label printing commands. However, these commands must

precede and follow each print job sent to the printer.

#### **Expanded Memory Option Commands**

These commands require the Expanded Memory Option.

The first 2MB of Expanded Memory installed is designated as memory area CC1. If 4MB of Expanded Memory is installed, second 2MB (i.e. the area above the first 2 MB) is designated as memory area CC2.

# **Expanded Memory Function Clear Expanded Memory**

#### Command Structure <ESC>\*a,bb

a = Memory section to be cleared

G To clear SATO graphic files from expanded memory P To clear PCX graphic files from expanded memory

F To clear formats from expanded memory

O To clear TrueType fonts from expanded memory

bb = Expanded Memory section to be cleared (00 to 99).

Example: <ESC>\***O**,**17** 

Placement: Immediately following the <ESC>CC Memory Area

Select Command.

Default: None

**Command Function** To clear individual areas of the Expanded Memory.

Printer Input <ESC>A <ESC>CC1

<ESC>\***O**,**17** <ESC>Z

**Printer Output** There is no printer output as a result of this command.

Special Notes1. This command requires the Expanded Memory option. See your SATO representative for more information.

This command is ignored if the Expanded Memory option is not installed in the printer or if there is no stored data in the area specified.

# **Expanded Memory Function Fonts, TrueType Recall**

#### Command Structure <ESC>BJT,aa,bb,cc,dd,ee,ffff,gg..g

aa = Font ID (00 thru 99)

bb = Horizontal Expansion (01 thru 12) cc = Vertical Expansion (01 thru 12) dd = Character Pitch (01 thru 99)

ee = Reserved (always 00)

ffff = Number of characters to be printed using the font

gg..g= Data to be printed

Example: <ESC>BJT,11,02,02,01,00,0004,SATO

Placement: Immediately following the <ESC>CC Memory Area

Select command.

Default: None

**Command Function** This command recalls previously stored TrueType fonts from

Expanded Memory.

Printer Input <ESC>A

<ESC>V0100<ESC>H0100<ESC>CC1<ESC>BJT,11,02,02,01,00,0004,SATO

<ESC>Q1<ESC>Z

#### **Printer Output**

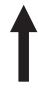

## SATO

#### **Special Notes**

1. This command requires the Expanded Memory option. See your SATO representative for details.

Page 72 PN 9001092 Rev. A SATO CX208/212 Printers

# **Expanded Memory Function Fonts, TrueType Store**

The conversion from a TrueType font to a format that can be downloaded to the printer is very complex and requires the use of a TrueType Download utility program. This process requires the Expanded Memory option and a copy of the TrueType Download utility is provided with the Expanded Memory Option.

Page 73 PN 9001092 Rev. A SATO CX208/212 Printers

## **Expanded Memory Function Graphics, Custom Recall**

#### **Command Structure** <ESC>GRaaa

aaa = Graphics storage number (001-999)

Example: <ESC>GR111

Placement: The Recall command is sent in a secondary data

stream to print the graphic, and follows any necessary

Graphic Rotated 270°

position or size commands.

Default: None

#### **Command Function**

Use the Recall command any time you want to print a graphic image on a label along with other printed data.

#### **Printer Input**

Non Rotated Graphic Graphic Rotated 90° <ESC>A<ESC>CC1<ESC>%1 <ESC>A<ESC>CC1

<ESC>V0100<ESC>H0080<ESC>L0505 <ESC>V0180<ESC>H0250<ESC>L0505

<ESC>**GR001** <ESC>GR001 <ESC>Q1<ESC>Z <ESC>Q1<ESC>Z

Graphic Rotated 180°

<ESC>A<ESC>CC1<ESC>%3 <ESC>A<ESC>CC1<ESC>%2

<ESC>V0180<ESC>H0500<ESC>L0505 <ESC>V0100<ESC>H0700<ESC>L0505

<ESC>**GR001** <ESC>GR001

<ESC>Q1<ESC>Z <ESC>Q1<ESC>Z

#### **Printer Output**

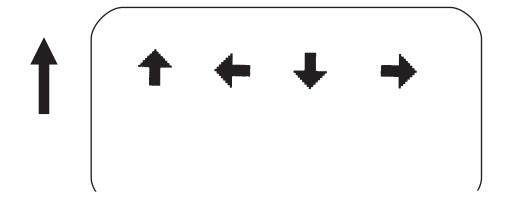

#### Special Notes

- 1. The graphic image to be stored cannot be rotated before it is stored. It can be rotated when it is recalled.
- 2. Graphic images cannot be stored as part of a label format.
- 3. See the <ESC>GI Custom Graphic Store command.

Page 74

PN 9001092 Rev. A

SATO CX208/212 Printers

# **Expanded Memory Function Graphics, Custom Store**

#### Command Structure <ESC>Glabbbcccddd{data}

a = Specifies character format of the data

H Hex dataB Binary data

bbb = Number of horizontal 8 x 8 blocks (001 to104) ccc = Number of vertical 8 x 8 blocks (001 to178) ddd = Graphics storage number (001 to 099)

{data}= Hex or binary data to describe the graphic image

Example: See below.

Placement: Immediately following the <ESC>CC Memory Area

Select command.

Default: None

**Command Function** To provide similar functionality to the <ESC>G Custom Graphic

command, but allows for the graphic image to be stored in a

Expanded Memory. Use the Store command to send the graphic data to the printer, which is held in the optional Expanded Memory, even if

printer power is lost.

Printer Input <ESC>A

<ESC>CC1<ESC>GIH002002001

0100038007C00FE01FF03FF87FFCFFE07C007C007C007

C007C007C007C007C0

<ESC>Z

**Printer Output** There is no printer output as a result of this command. See <ESC>GR

Recall Custom Graphics command.

Special Notes 1. You must have the optional Expanded Memory to use this

command. Call your SATO representative for details.

2. The maximum storage capacity is 999 graphics, up to the capacity

of the memory expansion.

3. Each graphic to be stored must be sent in its own data stream.

Example of correct data stream:

<ESC>A

<ESC>GIHaaabbb001(DATA)

<ESC>Z

<ESC>A

<ESC>GIHaaabbb002(DATA)

<ESC>Z

Example of incorrect data stream:

<ESC>A

<ESC>GIHaaabbb001(DATA)

<ESC>GIHaaabbb002(DATA)

<ESC>Z

- 5. Do not use ASCII <CR> or <LF> characters (carriage return or line feed) as line delimiters within the graphic data or the actual image will not be printed as specified.
- 6. The graphics storage number (ddd) must be specified with this command.

Page 76 PN 9001092 Rev. A SATO CX208/212 Printers

## **Expanded Memory Function Graphics, PCX Recall**

**Command Structure** <ESC>PYaaa

Storage area number (001 thru 099)

Example: <ESC>PY001

Placement: This command must be placed within its own data

stream specifying the placement of the graphic.

Default: None

**Command Function** To recall for printing a graphic file previously stored in a PCX format in

the Memory Card.

**Printer Input** Normal Rotation Rotate Base Reference Point <ESC>A<ESC>CC1<ESC>%1

<ESC>A<ESC>CC1 <ESC>V0100<ESC>H0001<ESC>PY001 <ESC>V0330<ESC>H0110<ESC>PY001

<ESC>Q1<ESC>Z <ESC>Q1<ESC>Z

2nd Rotation, Base Reference Point <ESC>A<ESC>CC1<ESC>%2

<ESC>V0330<ESC>H0550<ESC>PY001 <ESC>V0100<ESC>H0750<ESC>PY001

<ESC>Q1<ESC>Z

3rd Rotation, Base Reference Point <ESC>A<ESC>CC1<ESC>%3

<ESC>Q1<ESC>Z

#### **Printer Output**

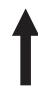

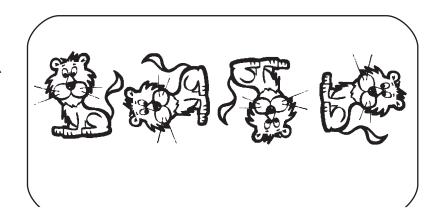

#### Special Notes:

- 1. This command requires Expanded Memory option. See your SATO representative for details.
- 2. See the <ESC>PI Store PCX Graphics command.

Page 77 PN 9001092 Rev. A SATO CX208/212 Printers

# **Expanded Memory Function Graphics, PCX Store**

Command Structure <ESC>Plaaa,bbbbb,{data}

aaa = Storage area number (001 thru 999)

bbbbb = Size of PCX file in bytes

{data} = Data

Example: <ESC>**Pl001,32000,{data}** 

Placement: This command must be placed within its own data

stream

Default: None

**Command Function** To store for later printing a PCX graphic file in Expanded Memory.

Printer Input BASIC Program to Download a PCX file to Expanded Memory Section

#1 (first 2MB installed).

OPEN "C:\WIZARD\GRAPHICS\LION.PCX" FOR INPUT AS #2

DA\$ = INPUT\$(3800,#2) C\$ = CHR\$(27) WIDTH "LPT1:",255 LPRINT C\$;"A";C\$;"CC1"; LPRINT C\$; "PI001,03800,";DA\$

LPRINT C\$;"Z"; CLOSE #2

**Printer Output** There is no printer output as a result of this command. See <ESC>PY

PCX Graphics Recall command.

Special Notes:

1. This command requires Expanded Memory option. See your

SATO representative for details.

2. Graphics cannot be stored as part of a format.

3. Only black and white PCX files can be stored.

4. The file size specified by this command is the DOS file size in

bytes.

# **Expanded Memory Function Initialize**

Command Structure <ESC>BJFaaaaaaaa

aaaaaaa = Eight character alphanumeric user ID

Example: <ESC>BJFsato

Placement: Immediately following the <ESC>CC Memory Area

Select command.

Default: None

**Command Function** This clears all of the data from the specified Memory Area and

prepares the area to accept data.

Input to Printer <ESC>A

<ESC>CC2<ESC>BJFsato

<ESC>Z

**Printer Output** There is no printer output as a result of this command.

Special Notes

1. You must have the optional Expanded Memory to use this command. Call your local SATO representative for information.

2. All Expanded Memory must be initialized before they can be used for the first time.

3. Care should be exercised when using this command as it destroys any data previously written the specified section of memory. It will clear all data from the Expanded Memory and assign the new ID

("sato" in the above example).

# **Expanded Memory Function Area Select**

Command Structure <ESC>CCa

**Printer Input** 

a = Section Select

Section 1, first 2MB of Expanded Memory
 Section 2, second 2MB of Expanded Memory

Example: <ESC>CC1

Placement: Immediately following the <ESC>A Start Code.

Default: Last selected Memory Area.

**Command Function** Selects the section of Expanded Memory to be used for following

commands.

commands.

<ESC>A <ESC>**CC1** {commands} <ESC>Z

**Printer Output** There is no printer output as a result of this command.

Special Notes 1. This command requires the Expanded Memory option. See your

SATO representative for more information.

## **Expanded Memory Function Status**

Command Structure <ESC>BJS

Example: <ESC>**BJS** 

Placement: After the <ESC>CC Memory AreaSelect command.

Default: None

**Command Function** Casues the printer to print the card status.

Printer Input <ESC>A

<ESC>CC1<ESC>BJS

<ESC>Z

#### **Printer Output**

```
CARD 1: 2097152 bytes
USER FONT, (0) FONT 5508, 5342
USER FONT, (1) FONT 5510, 6102
USER FONT, (2) FONT 5512, 6736
USER FONT, (3) FONT 5514, 7566
USER FONT, (4) FONT 5524, 11006
USER FONT, (5) FONT 5536, 14490
USER FONT, (6) FONT 5540, 15708
USER FONT, (7) FONT 6508, 5366
USER FONT, (8) FONT 6510, 5998
USER FONT, (9) FONT 6512, 6646
USER FONT, (10) FONT 6514, 7364
USER FONT, (11) FONT 6524, 10452
USER FONT, (12) FONT 6536, 13938
USER FONT, (13) FONT 6540, 15038
USER FONT, (14) FONT 5708, 5102
USER FONT, (15) FONT 5710, 5738
USER FONT, (16) FONT 5712, 6394
USER FONT, (17) FONT 5714, 7002
USER FONT, (18) FONT 5724, 10060
USER FONT, (25) FONT 6724, 9552
USER FONT, (26) FONT 6736, 12490
USER FONT, (27) FONT 6740, 13496
GRAPHIC FILE, _G002 , 6866
GRAPHIC FILE, _G003
                     , 6746
   1830636 bytes free
```

#### **Special Notes**

1. This command requires the Expanded Memory option. See your SATO representative for more information

Page 81 PN 9001092 Rev. A SATO CX208/212 Printers

### **Two-Dimensional Symbols**

The following commands are used to create the two-dimensional symbologies supported by the printers.

# Two-Dimensional Bar Codes Maxicode

#### Command Structure <ESC>BVa,b,c,ddddddddd,eee,fff,gggg.....<ESC>

a = Position of Maxicode symbol within the set, when used in a structured append format 1~8.

b = Total number of Maxicode symbols in the set, when used in a structured format 1~8.

c = 2 For Mode 2 Structured Carrier Message for Domestic U.S. UPS shipments

3 For Mode 3 Structured Carrier Message for International UPS shipments

4 Standard symbol

5 Not currently supported

6 Reader programming

ddd..ddd 9 digit numeric Postal Code eee = 3 digit numeric Country Code fff = 3 digit numeric Service Class gg..g = Data, terminated by <ESC>

Example: <ESC>BV1,2,3,123456789,222,333,MESSAGE<ESC>

Placement: Immediately preceding data to be encoded

Default: None

**Command Function** To print a Maxicode two-dimensional bar code image on a label.

**Command Function** To print a UPS Maxicode symbol.

Input to Printer <ESC>A<ESC>V0100<ESC>H0100

<ESC>BV1,1,2,123456789,840,001,[)<RS>01<GS>961Z01547089<GS>UPSN</GS>056872<GS>349<GS>99999999<GS>001/005<GS>029<GS>N<GS>

<GS>LENEXA<GS>KS<RS><EOT>

<ESC>Q001<ESC>Z

#### **Printer Output**

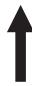

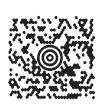

#### **Special Notes**

- 1. Please refer to UPS Publication "Guide to Bar Coding with UPS Online Version 5" for the UPS secondary message data format requirements and the latest format requirements.
- 2. This command implements Maxicode AIM I.S.S. (UPS Version 3.1) symbol.
- 3. <RS> represents Hex 1E, <GS> represents Hex 1D, <EOT> represents Hex 04, <ESC> represents Hex 1B and <SP> represents Hex 20.
- 4. The following modes are supported:

| MODE   | POSTAL CODE                  | COUNTRY<br>CODE           | SERVICE<br>CLASS          | MESSAGE<br>LENGTH          |
|--------|------------------------------|---------------------------|---------------------------|----------------------------|
| 2      | 9 digits max<br>numeric only | 3 digits max numeric only | 3 digits max numeric only | 84 characters alphanumeric |
| 3      | 6 digits fixed alphanumeric  | 3 digits max numeric only | 3 digits max numeric only | 84 characters alphanumeric |
| 4<br>6 | "000000"<br>fixed data       | "000"<br>fixed data       | "000"<br>fixed data       | 91 characters alphanumeric |

Page 84 PN 9001092 Rev. A SATO CX208/212 Printers

## Two-Dimensional Bar Codes PDF417

#### Command Structure

<ESC>BKaabbcddeeffffnn...n

aa = Minimum module dimension (03-09 dots). Will not print if values of 01, 02 or greater than 10 are specified.

bb = Minimum module pitch dimension (04-24 dots). Will not print if values of 01, 02, 03 or greater than 25 are specified.

c = Security (error detection) Level (1-8).

dd = Code words per line (01-30). If 00 is specified for both dd and ee, the printer automatically optimizes the number of rows per symbol.

ee = Rows per symbol (00 or 03-40). If 00 is specified for both dd and ee, the printer automatically optimizes the number of rows per symbol.

ffff = Number of characters to be encoded (0001-2700).

nn...n = Data to be printed.

Example: <ESC>**BK0304400000021** 

Placement: Immediately preceding data to be encoded

Default: None

#### **Command Function**

To print a PDF417 two-dimensional bar code image on a label.

#### **Printer Input**

<ESC>A

<ESC>V0100<ESC>H0100<ESC>BK0607400000021PDF417 PDF417 PDF417

<ESC>Q1<ESC>Z

#### **Printer Output**

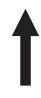

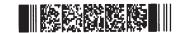

#### **Special Notes**

1. When the code words per line and the number of rows per symbol ("dd" and"ee") are set to all zeroes, the printer will calculate the optimum configuration.

Page 85 PN 9001092 Rev. A SATO CX208/212 Printers

- 2. If the product of the values entered for "dd" and "ee" are not equal to or less than the value of "fff" (i.e., "ffff" is greater that "dd" x "ee"), an error will occur and the symbol will not be printed. It is recommended that these values each be set to "000" and the printer be allowed to automatically calculate the optimum values.
- 3. The values for "dd" and "ee" need to be made larger if the security level is increased.
- 4. The maximum data length is 2700 characters, but may be less depending upon:
  - the minimum module dimension ("aa")
  - the security level specified by "c".
  - the number of data characters
- 5. The Reference Point of the PDF417 symbol is the upper-left corner.
- 6. The <ESC>F Sequential Numbering command cannot be used with this command.
- 7. The <ESC>E Line Feed command cannot be used with this command.
- 8. The Macro and Truncated PDF417 symbols are not supported.
- 9. The values 00<sub>H</sub> thru 1F<sub>H</sub> can be specified as print data.
- 10. This command can be stored in a format.
- 11. The <ESC>R Rotate command can be used.
- 12. The print height of the symbol will vary depending upon the data specified; numeric only, alpha only or alphanumeric.

Page 86 PN 9001092 Rev. A SATO CX208/212 Printers

#### **CONFIGURATION COMMANDS**

The following commands are used to set the operating parameters of the CX208/212 printers. The settings currently active in the printer can be determined by printing a Test Label, either by using the <ESC>CT Print Test Label command or by pressing the READY Indicator and FEED buttons on the front panel (see Page 9 of the CX208/212 User's Guide).

### **Auto-Calibrate**

#### Command Structure <ESC>CFa

a = 0 Disable Auto-Calibrate

1 Enable Auto-Calibrate

Example: <ESC>CF1

Placement: This command should be sent in a separate data

stream.

Default: Enabled

**Command Function** To enable/disable the Auto-Calibrate function.

Input to Printer <ESC>A

<ESC>**CF1** <ESC>Z

**Printer Output** Theres is no printer output as a result of this command.

**Special Notes** 

- 1. When Auto-Calibrate is enabled, the printer will automatically attempt to calibrate when it detects an out-of-paper condition (10" of platen feed after a label is printed without detecting a label edge or sense mark). If the calibration is successful, the printer shall move paper to the next index mark and resume normal operations. If the calibration is not successful, the printer shall indicate an out-of-paper condition by a red READY LED. The printer shall restore the original index circuit settings.
- 2. See "Label Sensing" on page 8 for more information on calibration.

### **Backfeed Enable**

Command Structure <ESC>CEa

a = 0 Disable Backfeed

Enable Backfeed

Example: <ESC>CE1

Placement: This command should be sent in a separate data

stream.

Default: Last setting

**Command Function** To select the top-of-label sensing method.

Input to Printer <ESC>A

<ESC>**CE1** <ESC>Z

**Printer Output** Theres is no printer output as a result of this command.

Special Notes 1. When Backfeed is enabled, the printer will feed the last label of a

print job forward to the dispense/cut position. Upon the receipt of the next print job, it will retract the label to the first print line

position before printing.

### **Calibrate Sensor**

Command Structure <ESC>CA

Example: <ESC>CA

Placement: This command should be sent after the sensor type

has been selected with the <ESC>CI command. It

should

not be included with print job commands.

Default: There is no default for this command.

**Command Function** To adjust the label sensor for unique media and ribbon combinations.

Input to Printer <ESC>A <ESC>Cl2

<ESC>CA <ESC>Z

**Printer Output**There is no printer output for this command. It will cause the printer to feed a label while the characteristics of the label backing or eye-mark

are measured.

**Special Notes**1. The sensor is calibrated for the currently selected sensor type (Eye-Mark or Transmissive).

2. If the Sensor is disabled with a <ESC>CI0 command, no calibration is performed.

3. The sensor must be recalibrated whenever the sensor type is changed.

4. When calibrating the sensor for the CX200/212TT Thermal Transfer unit operating in the thermal transfer mode, the ribbon must be installed in the printer.

# Custom Protocol Command Codes Download

#### Command Structure <ESC>LD,a,b,c,d,e,f,g,h,i

a = Replacement character for STX in ASCII or hex format
b = Replacement character for ETX in ASCII or hex format
c = Replacement character for ESC in ASCII or hex format
d = Replacement character for ENQ in ASCII or hex format
e = Replacement character for CAN in ASCII or hex format
f = Replacement character for NULL or ~ in ASCII or hex
format

g = Replacement character for OFFLINE in ASCII or hex format

Example: **<ESC>LD**,{,},%,#,&,\*,~,0,0

Placement: Immediately following the <ESC>A Start command and

in an independent data stream.

Default: Standard Protocol command Codes

**Command Function** Allows the user to define custom Protocol Command codes.

Printer Input <ESC>A

<ESC>**LD**, $\{,\},\%,\#,\&,^*,\sim,0,0$ 

<ESC>Z

#### **Printer Output**

A Protocol Command code status label will be printed as a result of the a successful download of a custom set of Protocol Command codes.

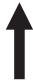

Press the "FEED" key to activate the User Default or power the printer off to ignore them.

#### **Special Notes**

 Commas must be used to separate the parameters. If a parameter is omitted between two commas, the default Non-Standard Protocol Command codes for that parameter will be used.

Page 91 PN 9001092 Rev. A SATO CX208/212 Printers

- 2. This command must be sent as an independent data stream immediately following the <ESC>A Start code and immediately preceding the <ESC>Z Stop code. No other commands can be included in the data stream.
- 3. If more or less than nine commas are included in the command, the entire command sequence will be ignored. The command must contain exactly nine commas.
- 4. If two characters are specified for a parameter, it will be interpreted as a hex value. For example:

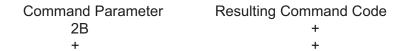

If a combination of characters are outside the hexadecimal range, the entire command sequence will be ignored.

5. The current protocol command codes may be verified by printing a self test label (<ESC>CT).

### **Label Tear-Off**

#### Command Structure <ESC>CBabb

a = + to move the print line down from the top edge of the label

- to move the print line toward thetop of the label

bb = Distance moved in millimeters (00 to 98)

Example: <ESC>CB+03

Placement: This command should be sent in a separate data

stream.

Default: Last valid setting.

**Command Function** To adjust the location of the first print line on the label.

Input to Printer <ESC>A

<ESC>CI2<ESC>CB+03

<ESC>Z

**Printer Output** 

There is no printer output for this command. The first print line on the next printed label will be adjusted after the receipt of this command.

#### **Special Notes**

- 1. The effect of this command is absolute, i.e. if an <ESC>CB+06 command is followed by an <ESC>CB+02, the resulting setting is 2 mm.
- 2. The maximum range for the value stored in the printer is 98mm. Any commands received that cause the value to exceed 00 or 98 will result in a setting of 00 or 98 respectively.
- 3. The value is stored in flash memory and will remain until it is modified by another valid <ESC>CBabb command, even if power is removed from the printer.
- 4. The current setting is printed out on the "Pitch Offset" line on the test label. This setting is referenced to the sensor position which is located 0.75" (19mm) from the first print line (V=000)
- 5. Separate offset settings are stored for gap and eye-mark sensing.
- 6. To correctly position the label after receipt of this command, the FEED key should be pressed. If not, the first printed label will not positioned correctly.

### **Print Darkness Range Adjustment**

#### Command Structure <ESC>CDaaa

aaa = Print Darkness Adjust (0 to 400)

Example: <ESC>CD250

Placement: This command should be sent in a separate data

stream

Default: Prink Darkness = 200

**Command Function** To make fine adjustments for best print quality for unique media and

ribbon combinations.

Input to Printer <ESC>A

<ESC>**CD200** 

<ESC>Z

**Printer Output**There is no printer output as a result of this command

**Special Notes** 

- This command covers the complete range of heat settings. After the printer has been adjusted using the Print Darkness Adjust setting, the <ESC>#E Print Darkness Command can be used to adjust the heat setting in discrete steps referenced to the Adjust setting.
- The factory setting for this adjustment is set to provide the optimum results when using the SATO supplied media with the printer. It is recommended that any changes be made judiciously as they can have a significant impact on print quality and bar code readability.
- 3. It is recommended that a bar code verifier be used when making adjustments with this command.

### **Print Test Label**

Command Structure <ESC>CT

Example: <ESC>CT

Placement: This command should be sent in a separate data

stream

Default: There is no default for this command.

**Command Function** To print a test label

Input to Printer <ESC>A <ESC>CT

<ESC>Z

#### **Printer Output**

## .....

60100584 P2.08E S/N: 80400620 COMM: 9600,N,8,1

DARKNESS: COARSE=3 FINE=200 INCHES PRINTED: 000003491

PRINT SPEED: HIGH

INDEX: GAP, 1, 2, 58, 01, 0456, 088, 109

PRINT MODE: DT

LAST LABEL TEAR-OFF: OFF STX = 02 ETX = 03 ESC = 1B NULL = 00 OFFLINE = 40 COMMAND GROUP: 1 1111

MEM SLOT 1: 2097152 BYTES INSTALLED MEM SLOT 2: 2097152 BYTES INSTALLED

PITCH OFFSET: 19 mm

AUTO INDEX RECALIBRATE: ON

#### **Special Notes**

1. The Test Label can also be printed manually by simultaneously pressing the FEED and READY INDICATOR buttons. When the Test Label is manually initiated, the printer will be in the hexadecimal print mode after it finishes printing. This mode is used for diagnostic troubleshooting and lists the current status of the printer configuration. (see Page 9 of the User's Guide).

### **Set Print Mode**

#### Command Structure <ESC>CPa

**Input to Printer** 

a = 0 for Direct Thermal Printing (without ribbon)

1 for Thermal Transfer Printing (with ribbon)

Example: <ESC>CP0

Placement: Must precede all other commands in the data stream.

Default: 0 for DT Models

1 for TT Models

**Command Function** To optimize the print head heat management algorithms.

<ESC>A <ESC>**CP0** 

<ESC>Z

**Printer Output** There is no printer output as a result of this command.

Special Notes1. The print mode setting is stored in nonvolatile memory and will not change until a new Set Print Mode command is received. The

current print mode can be verified by printing a test label.

2. This command is ignored for direct thermal (DT) models. These units are automatically set in the DT mode.

Page 96

### **Set RS232 Parameters**

#### Command Structure <ESC>CRaaaaa,b,c,d

aaaaa = Baud Rate (2400, 4800, 9600,19200 or 38400) b = Parity (N for **N**one, O for **O**dd, E for **E**ven)

c = Number of data bits (7 or 8) d = Number of stop bits (1 or 2)

Example: ESC>CR9600,N,8,1

Placement: Must be sent in a separate data stream.

Default: 9600,N,8,1

**Command Function** To select the desired RS232 communications settings

Input to Printer <ESC>A

<ESC>CR9600,N,8,1

<ESC>Z

**Printer Output** There is no printer output as a result of this command.

**Special Notes**1. Any commands sent to the printer over the RS232 port within two seconds of receiving this command may be lost.

2. The RS232 settings must match those of the host system. If the RS232 settings are unknown, printing a Self Test label will list the current printer settings.

## **Set Sensor Type**

#### Command Structure <ESC>Cla

**Input to Printer** 

a = 0 Disable Sensor

1 Reflective (Eye-Mark ) Sensing

2 Transmissive (Label Gap or Notch) Sensing

Example: <ESC>CI1

Placement: This command should be sendt in a separate data

stream.

Default: <ESC>Cl2 (Transmissive Sensing)

**Command Function** To select the top-of-label sensing method.

<ESC>A <ESC>Cl2 <ESC>Z

**Printer Output** Theres is no printer output as a result of this command.

The reflective Eye-Mark must be a minimum of .125" wide and at least 1.0" long. It should be parallel to the platen and centered on the underneath side of the label

2. The transmissive gap must be a minimum of 0.125" wide.

3. See "Sensing" on page 8 for more information on label indexing.

Page 98

## **Enable Options**

Command Structure <ESC>CLa

a = 0 Disable Dispenser Option

Enable Dispenser option

<ESC>CKa

a = 0 Disable Cutter Option

1 Enable cutter option

Example: <ESC>CL1

Placement: This command should be sendt in a separate data

stream.

Default: <ESC>CL0 (Dispenser Disabled)

<ESC>CK0 (Cutter Disabled)

**Command Function** To select the top-of-label sensing method.

Input to Printer <ESC>A

<ESC>LI2

**Printer Output** Theres is no printer output as a result of this command.

**Special Notes**1. The appropriate option must be installed before these commands are effective.

2. Operation of the Dispenser and Cutter are dependent upon both the <ESC>Q Quantity, the <ESC>CB Backfeed and the <ESC>NULL (or <ESC>~) Cut commands.

| MODE              | Dispenser <esc>CL</esc> | Cutter <esc>CK</esc> | Backfeed <esc>CE</esc> | Quantity<br><esc>Q</esc> | Cut<br><esc>~</esc> | ACTION                                                                                             |
|-------------------|-------------------------|----------------------|------------------------|--------------------------|---------------------|----------------------------------------------------------------------------------------------------|
| Label<br>Tear-Off | 0                       | 0                    | 1                      | 3                        | 2                   | Prints 6 labels, forward feed for tear, backfeed before next job.                                  |
|                   |                         |                      | 0                      | 3                        | 2                   | Batch mode, prints 6 labels, no forward/backfeed                                                   |
|                   |                         |                      | 1                      | 3                        | None                | Prints 3 labels, forward feeds for tear, backfeed before next job.                                 |
| Dispense          | 1                       | 0                    | 1                      | 3                        | 2                   | Prints 1 label, forward feeds, wait for label taken sensor, backfeed, repeat cycle 2 more times.   |
|                   |                         |                      | 0                      | 3                        | 2                   | Batch mode, prints 6 labels, no forward/backfeed.                                                  |
|                   |                         |                      | 1                      | 3                        | None                | Prints 1 label, forward feeds, wait for label taken sensor, backfeed, repeat cycle 2 more times.   |
| Cut               | 0                       | 1                    | 1                      | 3                        | 0                   | Prints 3 labels, no forward/backfeed or cut.                                                       |
|                   |                         |                      | 1                      | 3                        | 1                   | Prints 1 label, forward feed, cut, backfeed, repeat cycle 2 more times                             |
|                   |                         |                      | 1                      | 3                        | None                | Prints 1 label, forward feed,<br>cut, backfeed, repeat cycle 2<br>more times                       |
|                   |                         |                      | 1                      | 3                        | 2                   | Prints 2 labels, forward feed, cut, backfeed, repeat cycle 2 more times (3 sets with 2 labels/set) |
|                   |                         |                      | 1                      | 1                        | 3                   | Prints 3 labels, forward feed, cut, backfeed before next job.                                      |
|                   |                         |                      | 0                      | 3                        | 2                   | Batch mode, prints 6 labels, nor forward/backfeed or cut                                           |

Free Manuals Download Website

http://myh66.com

http://usermanuals.us

http://www.somanuals.com

http://www.4manuals.cc

http://www.manual-lib.com

http://www.404manual.com

http://www.luxmanual.com

http://aubethermostatmanual.com

Golf course search by state

http://golfingnear.com

Email search by domain

http://emailbydomain.com

Auto manuals search

http://auto.somanuals.com

TV manuals search

http://tv.somanuals.com